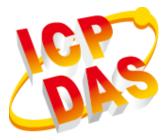

# BoxPC Series User Manual

V1.0.1 August 2018

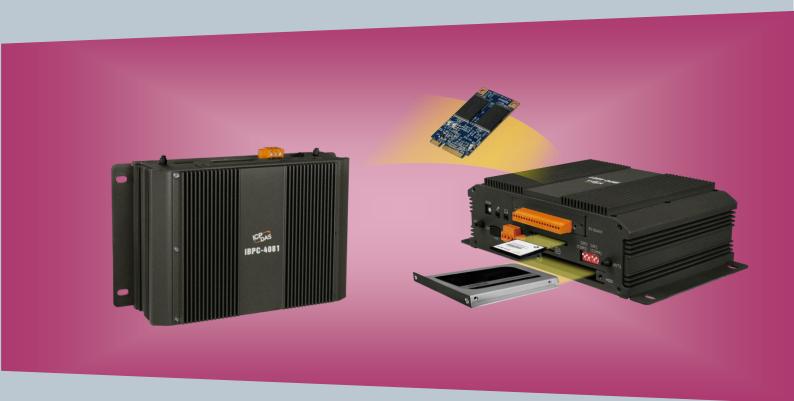

Written by Sean Hsu Edited by Anna Huang All products manufactured by ICP DAS are under warranty regarding defective materials for a period of one year, beginning from the date of delivery to the original purchaser.

#### Warning

ICP DAS assumes no liability for any damage resulting from the use of this product. ICP DAS reserves the right to change this manual at any time without notice. The information furnished by ICP DAS is believed to be accurate and reliable. However, no responsibility is assumed by ICP DAS for its use, not for any infringements of patents or other rights of third parties resulting from its use.

#### Copyright

Copyright @ 2018 by ICP DAS Co., Ltd. All rights are reserved.

#### Trademark

The names used for identification only may be registered trademarks of their respective companies.

#### **Contact US**

If you have any problem, please feel free to contact us. You can count on us for quick response.

Email: service@icpdas.com

#### **Precautions**

Please read the following important instructions before getting started.

1. The iBPC Series isn't equipped with any storage devices (HDD/SSD/SD card etcs). Purchase a storage device that meets power consumption, temperature, and vibration requirements.

2. The iBPC Series isn't equipped with an operating system. An operating system must be installed on a storage device first before installing any software into the BoxPC.

2. Disconnect the power cord from the BoxPC before making any installation. Be sure both the system and the external devices are turned OFF. Sudden surge of power could ruin sensitive components. Make sure the BoxPC is properly grounded.

3. Make sure the power source matches the power rating of the BoxPC.

4. Turn OFF the system power before cleaning. Use a damp cloth instead of liquid or spray detergents for cleaning.

5. Do not leave this equipment in an uncontrolled environment where the storage temperature is below -40  $^{\circ}$ C or above 75  $^{\circ}$ C. It may damage the equipment.

6. Never open the equipment. For maintenance reasons or mounting the components, only a trained technician is allowed to do so. Most integrated circuits are sensitive to static electrical charge. To avoid damaging chips from electrostatic discharge, observe the following precautions:

- Before handling a board or integrated circuit, touch an unpainted portion of the system unit chassis for a few seconds. This will help to discharge any static electricity on your body.
- When handling boards and components, wear a wrist-grounding strap, available from most electronic component stores.

7. If any of the following situations arises, please the contact our service personnel: The power cord or plug is damaged.

- Liquid has penetrated into the device.
- The device has been exposed to moisture.
- The device is not working as expected or in a manner as described in this manual.
- The device has been dropped and damaged.
- Any obvious signs of damage displayed on the device.

### Contents

| Contents                                                                     | .4                                                                  |
|------------------------------------------------------------------------------|---------------------------------------------------------------------|
| 1. Introduction                                                              | 6                                                                   |
| 1.1. Features                                                                | .7                                                                  |
| 1.2. Specifications                                                          | 9                                                                   |
| 1.3. Overview                                                                | 1                                                                   |
| 1.4. Dimensions1                                                             | .6                                                                  |
| 1.5. Companion CD1                                                           | 7                                                                   |
| 2. Getting Started1                                                          | .8                                                                  |
| 2.1. Mounting the BoxPC1                                                     | 9                                                                   |
| 2.2. Deploying a Basic BOX-PC System2                                        | !1                                                                  |
| 2.3. Mountinga HDD2                                                          | 22                                                                  |
| 2.4. Mountinga XV-board2                                                     | 23                                                                  |
| 2.5. Inserting a Mini PCI2                                                   | 25                                                                  |
| 2.6. Adding an External Antenna2                                             | 27                                                                  |
| 3. BIOS Setup                                                                | 28                                                                  |
| 4. Driver&Softwareinstallation5                                              | 52                                                                  |
| 4.1. Driver installation5                                                    | ;3                                                                  |
|                                                                              |                                                                     |
| 4.1.1. Installing Driver5                                                    | 54                                                                  |
| 4.1.1. Installing Driver5<br>4.1.2. InstallationICPDAS Driver                |                                                                     |
| 0                                                                            | •                                                                   |
| 4.1.2. InstallationICPDAS Driver錯誤! 尚未定義書籤。                                  | 。<br>50                                                             |
| 4.1.2. InstallationICPDAS Driver                                             | 。<br>50<br>50                                                       |
| 4.1.2. InstallationICPDAS Driver錯誤! 尚未定義書籤。<br>4.2. PAC Utility installation | 。<br>50<br>50<br>52                                                 |
| 4.1.2. InstallationICPDAS Driver錯誤! 尚未定義書籤。<br>4.2. PAC Utility installation | 。<br>50<br>52<br>54                                                 |
| 4.1.2. InstallationICPDAS Driver                                             | 。<br>50<br>50<br>52<br>54                                           |
| 4.1.2. InstallationICPDAS Driver錯誤! 尚未定義書籤。<br>4.2. PAC Utility installation | 。<br>50<br>50<br>52<br>54<br>55<br>56                               |
| 4.1.2. InstallationICPDAS Driver                                             | 。<br>50<br>52<br>54<br>55<br>56<br>57                               |
| 4.1.2. InstallationICPDAS Driver                                             | 。<br>50<br>50<br>52<br>54<br>55<br>56<br>57<br>58                   |
| 4.1.2. InstallationICPDAS Driver                                             | 。<br>50<br>52<br>54<br>55<br>56<br>57<br>58<br>59                   |
| 4.1.2. InstallationICPDAS Driver                                             | 。<br>50<br>52<br>54<br>55<br>56<br>57<br>58<br>59<br>71             |
| 4.1.2. InstallationICPDAS Driver錯誤! 尚未定義書籤<br>4.2. PAC Utility installation  | 。<br>50<br>52<br>54<br>55<br>56<br>57<br>58<br>59<br>71<br>73       |
| 4.1.2. InstallationICPDAS Driver                                             | 。<br>50<br>52<br>54<br>55<br>56<br>57<br>58<br>59<br>71<br>73<br>76 |

#### BOXPC User Manual

Version1.0.1 Page: 4

| B. Using DCON Utility Pro to Configure I/O Modules | 79 |
|----------------------------------------------------|----|
| C. How to change the battery                       | 81 |
| D. How to update the .NET Framework 3.5            | 83 |
| E. Revision History                                | 85 |

# 1. Introduction

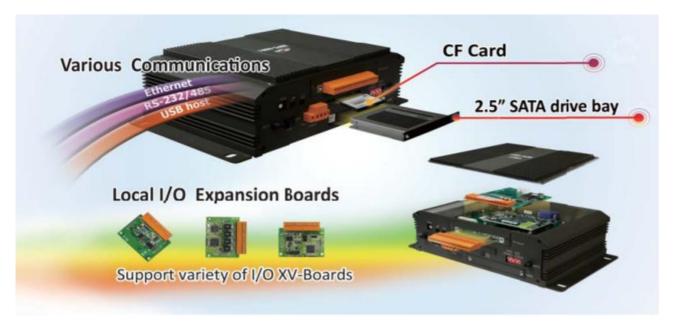

iBPC series is a fanless embedded box PC, wide operating temperature and wide range voltage capability, allow it run in the harsh environments.

iBPC series comes with the same interfaces: four RS-232/422/485 ports, VGA, HMDI, Audio, dual Gigabit Ethernet LAN ports and four high-speed USB 2.0. And there are various CPU options: iBPC-4081 is with one Intel® ATOM Quad Core 1.91Ghz Processor E3845 (with 4GB on-board memory).

Two SMA type connector opening for antenna, optional I/O expansion board (XV-board), provides high protection I/O,  $+10 \sim 30$  VDC power input connector, and one power switch. One 2.5" SATA HDD drive bay is also set up in the embedded computer to possess sufficient storage.

### 1.1. Features

The BoxPC offers the most comprehensive configuration and remote system upgrade solutions to meet specific application requirements. The following list shows the hardware and software features designed to simplify installation, configuration and application.

#### **Powerful Hardware Design**

- iBPC-4081: Intel<sup>®</sup> Atom E3845 CPU (with 4 GB on-board memory)
- 2 × 10/100/1000M Ethernet and 4 × USB 2.0 port
- One 2.5" SATA drive bay and 1 CF socket
- Ultra-Rugged Construction and Reliable Design
- Supports VGA and HDMI dual display
- RS-232/422/485 port
- I/O Expansion Bus for XV-board
- One Mini PCI Express Card slot
- Operating Temperature: -25 ~ +70°C

#### Local I/O Expansion Board

iBPC series equips with an I/O expansion card, which allow youimplement various I/O functions.

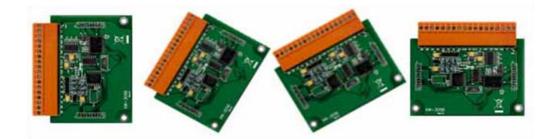

#### Remote I/O Module and Expansion Unit

With the built-in RS-485 and Ethernet ports, iBPC series can connect RS-485/Ethernet remote I/O units (RU-87Pn/ET-87Pn) or modules (I-7000/M-7000/ET-7000).

#### **Multiple Communication Interfaces**

iBPC series provides different communication interfaces, easy to expand various I/O modules or connect to external devices.

- Ethernet
- RS-232/485 /422
- USB host
- CAN Bus

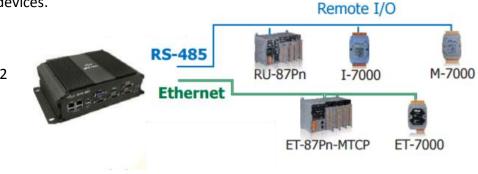

#### **Various Memory Storage Options**

iBPC series provides various memory storage options.

- CF card: Portable data logging applications.
- 2.5" SATA drive bay or Flash DOM (mini-PCle): Rugged storage and shock absorption.

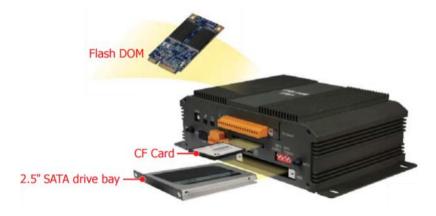

#### Highly Reliable Under Harsh Environment

iBPC series operates in a wide range of temperature and humidity.

- Operating Temperature: -25 ~ +70 °C
- Storage Temperature: -40 ~ +75 °C
- Humidity 10 ~ 90 % RH (non-condensing)

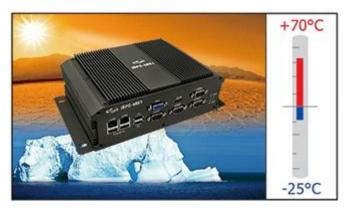

BOXPC User Manual Version1.0.1 Page: 8

## **1.2.** Specifications

The table below summarizes the specifications of BoxPC.

| SDK Provided CPU Module CPU BIOS SDRAM MRAM HDD EEPROM Memory Expansion RTC (Real Time Clock) 64-bit Hardware Serial Number Dual Watchdog Timers Programmable LED Indicator                                                                                                    | Win7/Win8/Win10/WES7<br>DLL for VC, DLL for Visual Studio.Net<br>Intel® ATOM Quad Core 1.91Ghz Processor E3845 |  |
|----------------------------------------------------------------------------------------------------|----------------------------------------------------------------------------------------------------|--|
| SDK Provided CPU Module CPU BIOS SDRAM MRAM HDD EEPROM Memory Expansion RTC (Real Time Clock) 64-bit Hardware Serial Number Dual Watchdog Timers Programmable LED Indicator                                                                                                    | DLL for VC, DLL for Visual Studio.Net<br>Intel® ATOM Quad Core 1.91Ghz Processor E3845                         |  |
| CPU Module         CPU         BIOS         SDRAM         MRAM         HDD         EEPROM         Memory Expansion         RTC (Real Time Clock)         64-bit Hardware Serial Number         Dual Watchdog Timers         Programmable LED Indicator                                                                                                    | Intel <sup>®</sup> ATOM Quad Core 1.91Ghz Processor E3845                                                      |  |
| CPU<br>BIOS<br>SDRAM<br>MRAM<br>HDD<br>EEPROM<br>Memory Expansion<br>RTC (Real Time Clock)<br>64-bit Hardware Serial Number<br>Dual Watchdog Timers<br>Programmable LED Indicator                                                                                                    | · · · · · · · · · · · · · · · · · · ·                                                                          |  |
| BIOS SDRAM AMRAM AMRAM A | · · · · · · · · · · · · · · · · · · ·                                                                          |  |
| SDRAM ARAM ARAM ARAM ARAM ARAM ARAM ARAM                                                                                                    | A N 41                                                                                                    |  |
| MRAM<br>HDD<br>EEPROM<br>Memory Expansion<br>RTC (Real Time Clock)<br>64-bit Hardware Serial Number<br>Dual Watchdog Timers<br>Programmable LED Indicator                                                                                                    | AMI                                                                                                    |  |
| HDD<br>EEPROM<br>Memory Expansion<br>RTC (Real Time Clock)<br>64-bit Hardware Serial Number<br>Dual Watchdog Timers<br>Programmable LED Indicator                                                                                                    | 4 GB DDR3                                                                                                    |  |
| EEPROM<br>Memory Expansion<br>RTC (Real Time Clock)<br>64-bit Hardware Serial Number<br>Dual Watchdog Timers<br>Programmable LED Indicator                                                                                                    | 128 KB                                                                                                    |  |
| Memory Expansion<br>RTC (Real Time Clock)<br>64-bit Hardware Serial Number<br>Dual Watchdog Timers<br>Programmable LED Indicator                                                                                                    | One 2.5" SATA drive bay with active LED                                                                        |  |
| RTC (Real Time Clock)<br>64-bit Hardware Serial Number<br>Dual Watchdog Timers<br>Programmable LED Indicator                                                                                                    | 16 KB                                                                                                    |  |
| 64-bit Hardware Serial Number Dual Watchdog Timers Programmable LED Indicator                                                                                                    | One CF socket                                                                                                  |  |
| Dual Watchdog Timers Programmable LED Indicator                                                                                                    | Provide second, minute, hour, date, day of week, month, year                                                   |  |
| Programmable LED Indicator                                                                                                    | Yes, for software copy protection                                                                              |  |
|                                                                                                    | Yes                                                                                                    |  |
| Dotory Cuvitab                                                                                                    | 2 (L1, L2)                                                                                                    |  |
| Rotary Switch                                                                                                    | Yes (0 ~ 9)                                                                                                    |  |
| /O Expansion Slots                                                                                                    |                                                                                                    |  |
| /O Expansion Bus                                                                                                    | Yes, one optional XV-board                                                                                     |  |
| PCI Express Mini Card                                                                                                    | 1                                                                                                    |  |
| VGA & Communication Ports                                                                                                    |                                                                                                    |  |
| VGA Resolution                                                                                                    | 1280 x 1024 to 1920 x 1080 for 16:9 display; 640 x 480 to 1024 x 768                                           |  |
| HDMI                                                                                                    | for 4:3 display                                                                                                |  |
| Ethernet Port                                                                                                    | RJ-45, 10/100/1000M Base-TX (Auto-negotiating, Auto MDI/MDI-X,<br>LED indicators)                              |  |
| USB 2.0                                                                                                    | 4                                                                                                    |  |
| COM1                                                                                                    | Internal communication for XV-board series                                                                     |  |
| COM2                                                                                                    | RS-232/485 (RxD, TxD and GND for RS-232; Data+, Data- for RS-485); 3000 $V_{DC}$ isolated                      |  |
| COM3                                                                                                    | RS-232 (RxD, TxD, CTS, RTS, DSR, DTR, CD, RI and GND); 3000 $V_{DC}$                                           |  |
| COM4                                                                                                    | RS-232 (RxD, TxD, CTS, RTS, DSR, DTR, CD, RI and GND); 3000 $V_{\mbox{\tiny DC}}$ isolated                     |  |
| BOXPC User Manual Versi                                                                                                    |                                                                                                    |  |

| RS-232/485/422 (RxD, TxD, CTS, RTS and GND for RS-232; Data+,<br>Data- for RS-485, TX+/TX-/RX+/RX- for RS-422 );3000 V <sub>DC</sub> isolated |
|----------------------------------------------------------------------------------------------------|
| Mic-in and Earphone-out                                                                                                    |
|                                                                                                    |
| 254 mm x164 mm x74 mm                                                                                                    |
| Wall or DIN-rail mounting                                                                                                    |
| IP30 (Aluminum)                                                                                                    |
| ·                                                                                                    |
| -25 °C to +70 °C                                                                                                    |
| -40 °C to +75 °C                                                                                                    |
| 10 % to 90 % RH (non-condensing)                                                                                                    |
|                                                                                                    |
| +10 $V_{DC}$ to +30 $V_{DC}$ with 3-pin terminal block                                                                                        |
| 1 kV                                                                                                    |
| Yes                                                                                                    |
| 18 W (0.75 A @ 24 V <sub>DC</sub> )                                                                                                    |
|                                                                                                    |

### 1.3. Overview

The iBPC Series modules are equipped with several interfaces and peripherals that can be integrated with external systems. Here is an overview of the components and its descriptions.

BoxPC

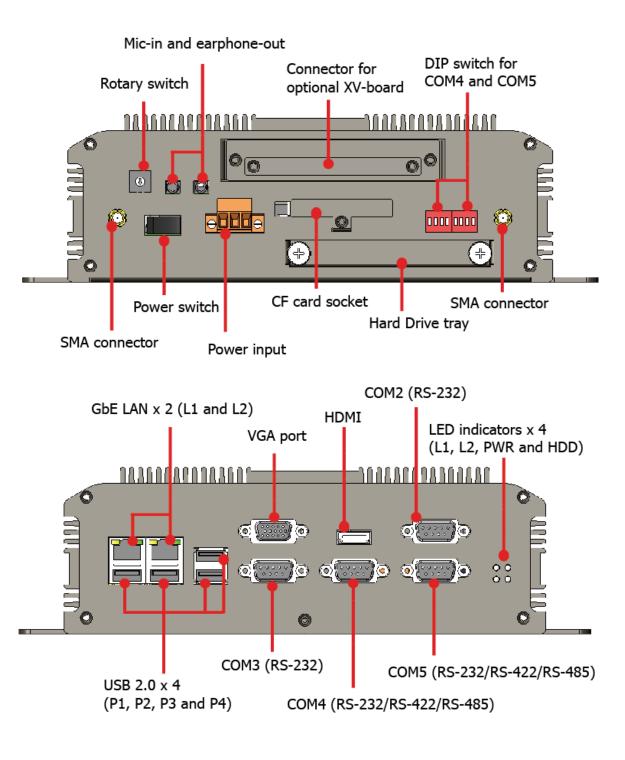

BOXPC User Manual Version 1.0.1 Page: 11

The details of these items are as follows:

#### **SMA Connector**

The BoxPC has 2 SMA connectors that are usually used for GPS and WiFi antenna systems.

#### **Rotary Switch**

Rotary Switch is an operating mode selector that provides functions to configure with the selection of operating mode and authorization control.

#### **Power Switch**

The power switch enables or disables power to electric circuits and loads in the BoxPC.

#### **Microphone-in and Earphone-out**

The microphone-in and an earphone-out can be used to process the input and the output of sound.

#### **Power Input**

The Box has a 3-wire terminal block; there has 2-wire for the power input and a wire for the frame ground.

#### **Connector for optional XV-board**

The XV-board slot can be used to communicate with one XV-board. The XV-board can be used to implement various I/O functions such as DI, DO, A/D, D/A, Timer/Counter. For more information about these available expansion boards, please refer to<u>http://www.icpdas.com/root/product/solutions/hmi\_touch\_monitor/touchpad/xv-board\_sel</u> <u>ection.html</u> service to expand the function.

#### **CF Card Socket**

The BoxPC comes with a CF card inside the CF socket. The CF card can be used to restore the BoxPC system or expand the memory up to 32 GB. (Shipped without any CF card)

#### **Hard Drive Tray**

BoxPC has a HDD tray that supports 2.5-inch disk drives and 2.5-inch flash drives.

**BOXPC User Manual** 

Version1.0.1 Page: 12

The BoxPC has 2 COM ports that provide versatile communication types: RS-232, RS-422 and RS-485. The two DIP switches are used for assigning the communication types.

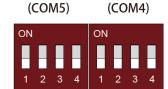

DIP1

DIP2

#### • Selecting communication interface (S3, S4)

|         |     | RS-232 (Default) | RS-422 | RS-485 |
|---------|-----|------------------|--------|--------|
| Switch  | S3  | ON               | ON     | OFF    |
| Setting | S4  | OFF              | ON     | On     |
| Stat    | tus | 3 4              | 3 4    | 3 4    |

#### • Enable/Disable Pull-high/Pull-low resistors for RS-422/RS-485 (S1)

|                | Enable (Default) | Disable |
|----------------|------------------|---------|
| Switch Setting | S1: ON           | S1: OFF |
| Status         | ON<br>1          | ON<br>1 |

#### • Enable/Disable 120Ω termination resistors for RS-422/RS-485 (S2)

|                | Enable | Disable (Default) |
|----------------|--------|-------------------|
| Switch Setting | S2: ON | S2: OFF           |
| Status         | 2      | 2                 |

#### GbE LAN (L1 and L2)

The BoxPC has 2 Ethernet ports that can be used to connect the router to the Internet or to other devices.

BOXPC User Manual Version1.0.1 Page: 13

#### USB 2.0 (P1, P2, P3 and P4)

The BoxPC has 4 USB 2.0 ports that can be used to connect the USB devices such as mouse, keyboard or an external USB hard drive.

#### **VGA Port**

The BoxPC has a VGA port that can be used with a variety of supported VGA resolutions, and the output resolution covers, 1280 x 1024 to 1920 x 1080 for 16:9 display; 640 x 480 to 1024 x 768 for 4:3 display.

#### HDMI

The HDMI port can be used to connect BoxPCto TV or projector.

#### COM2 (RS-232/RS-485)

The COM2 port is a 9-pins RS-232/RS-485 connector. Thedetails of the COM2 port specifications are shown to the side. Note:16C550 compatible Port Type:Male Baud Rate: 115200, 57600, 38400, 19200, 9600, 4800, 2400, 1200 bps Data Bits: 5, 6, 7, 8 Parity: None, Even, Odd, Mark (Always 1), Space (Always 0) Stop Bits: 1, 2 FIFO:64 bytes

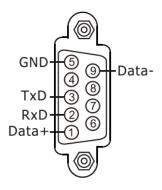

#### COM3 (RS-232)

The COM3 port is a 9-pins RS-232 connector. Thedetails of the COM3 port specifications are shown to the side.

Note:16C550 compatible Port Type: Male Baud Rate: 115200, 57600, 38400, 19200, 9600, 4800, 2400, 1200 bps Data Bits: 5, 6, 7, 8 **Parity**: None, Even, Odd, Mark (Always 1), Space (Always 0) Stop Bits: 1, 2 FIFO:128 bytes

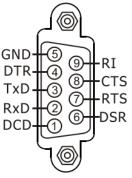

BOXPC User Manual

Version1.0.1

#### COM4/COM5 (RS-232/RS-422/RS-485)

The BoxPC has 2 COM ports that provide versatile communication types:RS-232, RS-422 and RS-485. The pin assignments of these two COM port are shown as below. (Refer to page 13 and 14 for more hardware configuration information)

|      |                                                             | COM4/COM5                                           |                                                       |
|------|-------------------------------------------------------------|-----------------------------------------------------|-------------------------------------------------------|
|      | RS-232 (Default)                                            | RS-422                                              | RS-485                                                |
| Pins | DSR<br>CTS<br>CTS<br>CTS<br>CTS<br>CTS<br>CTS<br>CTS<br>CTS | © 1 TxD-<br>TxD+<br>7 3 RxD+<br>8 4 RxD-<br>9 5 GND | © 1 Data-<br>© 2 Data-<br>© 3 0<br>0 5 GND<br>© 5 GND |
| 1    | DCD                                                         | TxD-                                                | Data-                                                 |
| 2    | RxD                                                         | TxD+                                                | Data+                                                 |
| 3    | TxD                                                         | RxD+                                                | -                                                     |
| 4    | DTR                                                         | RxD-                                                | -                                                     |
| 5    | GND                                                         | GND                                                 | GND                                                   |
| 6    | DSR                                                         | -                                                   | -                                                     |
| 7    | RTS                                                         | -                                                   | -                                                     |
| 8    | СТЅ                                                         | -                                                   | -                                                     |
| 9    | -                                                           | -                                                   | -                                                     |

#### **LED Indicators**

The BoxPC has 4 LED indicators. The details of these LED indicators are as follows:

| LED Indicator | Color | Description                               |
|---------------|-------|-------------------------------------------|
| L1/L2         | Red   | LED indicators controlled by userprogram. |
| PWR           | Green | System has power applied to it.           |
| HDD           | Green | HDD is accessed.                          |

**BOXPC User Manual** 

Version1.0.1 Page: 15

### 1.4. Dimensions

The diagrams below provide the dimensions of the BoxPC to use in defining your enclosure specifications. Remember to leave room for potential expansion if you are using other components in your system. All dimensions are in millimeters.

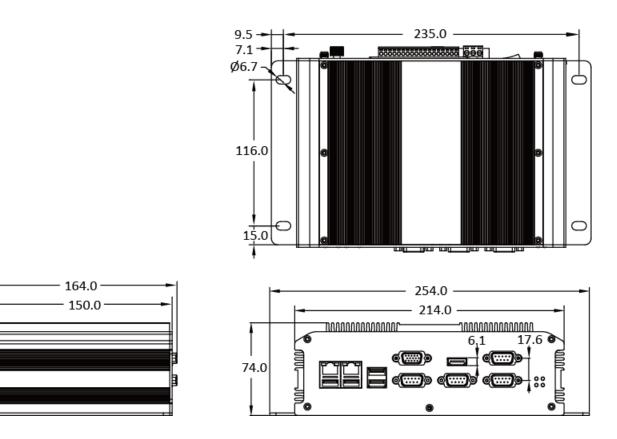

BOXPC User Manual Version1.0.1 Page: 16

### 1.5. Companion CD

This package comes with a CD that provides a collection of the software utility, documentation, drivers, demo program and application. The CD contains several subdirectories. All of them are listed below.

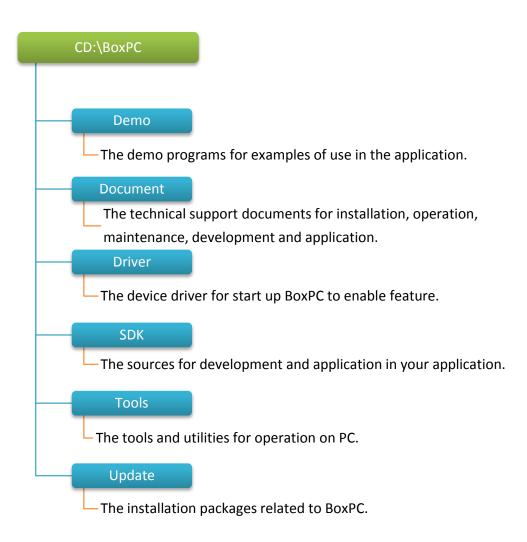

# 2. Getting Started

This chapter provides a guided tour of the BoxPC installation and configuration that describes the steps needed to download, install, configure, and run the basic procedures for user working with the BoxPC for the first time.

Before starting any task, please check the package contents. If any of the following package contents are missing or damaged, contact your dealer, distributor.

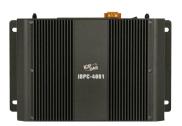

iBPC-4081

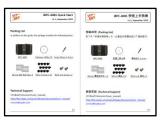

**Quick Start Guide** 

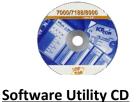

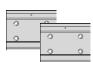

44 mm DIN-Rail Clip

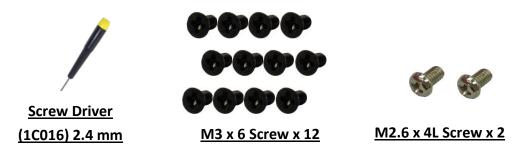

### **2.1.** Mounting the BoxPC

The BoxPC can be mounted either directly to a wall/panel, or onto a stainless 35mm DIN rail.

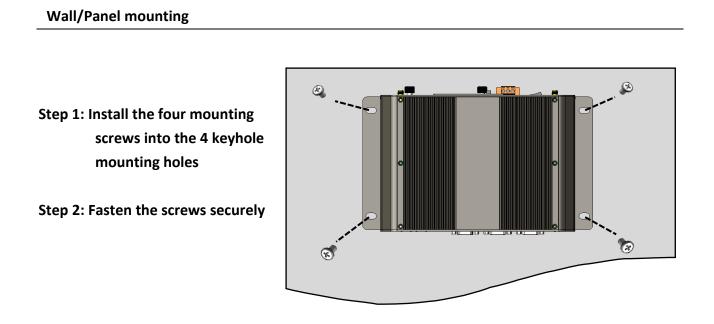

#### **DIN Rail mounting**

Step 1: Fasten the DIN rail clip to the BoxPC with the screws (M3x 6L)

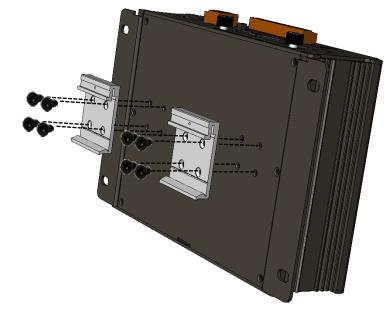

BOXPC User Manual Version1.0.1 Page: 19

#### Step 2: Clip the device onto a stainless DIN rail

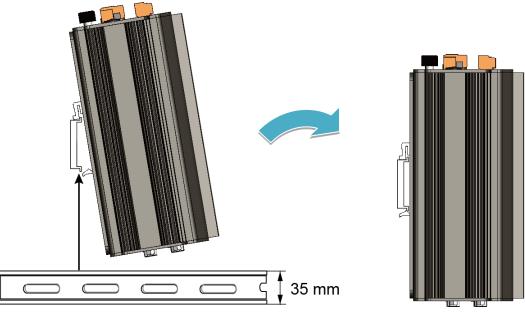

A stainless steel DIN rail is recommended.

#### **Tips & Warnings**

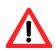

For DIN rail mounting, it is strongly recommended that only a stainless steel DIN rail be used to support the weight of BoxPC system, providing stability and preventing BoxPC from leaning

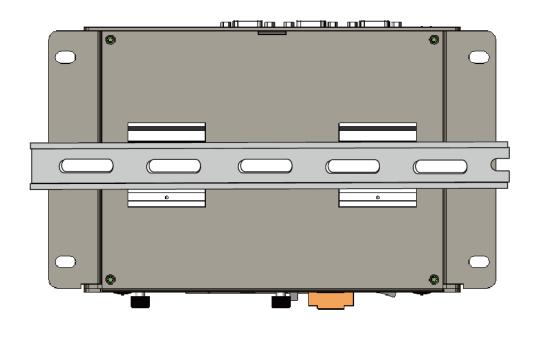

BOXPC User Manual Version 1.0.1 Page: 20

### 2.2. Deploying a Basic BOX-PC System

The BOXPC provides a variety of communication interface to suit a range of application. Here is a simple application for using the BoxPC.

- Step 1: Connect the positive terminal (+) of the power supply to the terminal <u>PWR1/2</u> and the negative terminal (-) of the power supply to the <u>P.GND</u>
- Step 2: Connect the USB mouse or the USB keyboard to the USB port
- Step 3: Connect the monitor to the VGA port
- Step 4: Connect to PC or the laptop to the LAN port via an Ethernet switch

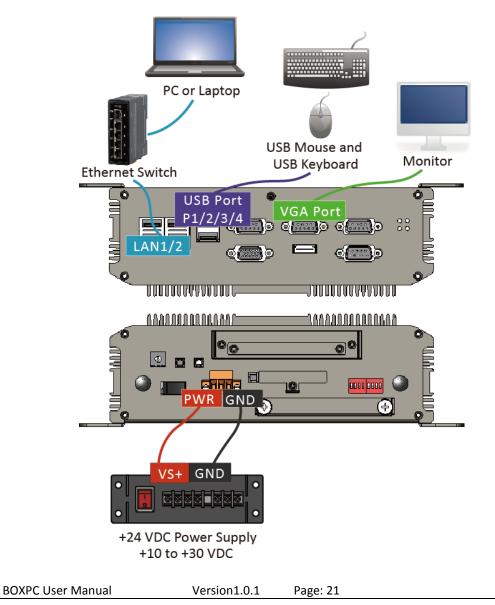

### 2.3. Mounting a HDD

BoxPC has a HDD tray that supports 2.5-inch disk drives and 2.5-inch flash drives.

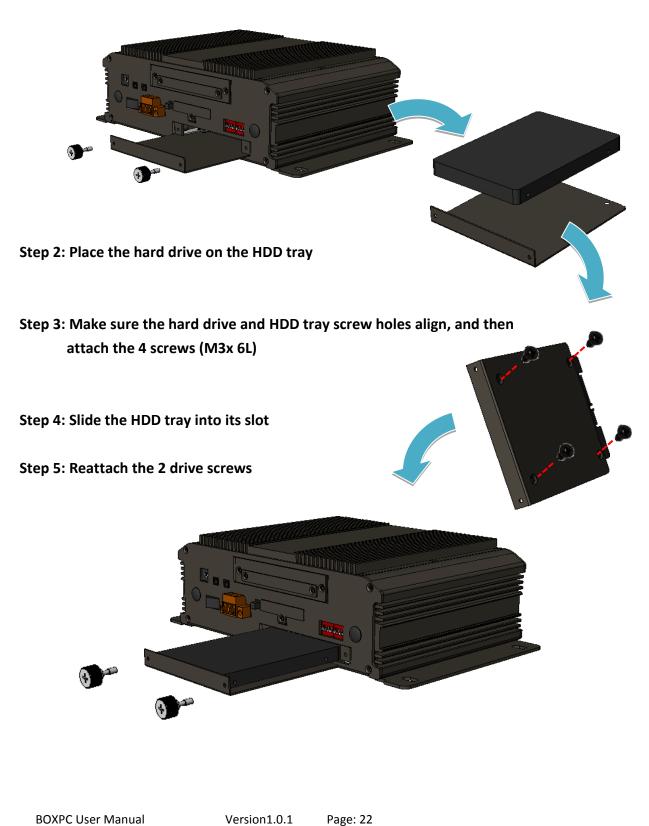

Step 1: Remove the 2drive screws to take out the HDD tray

### 2.4. Mountinga XV-board

BoxPC has one expansion I/O slots to expand the functions. For more detailed information about the XV-board specifications, please refer to Appendix B. XV-Board Modules.

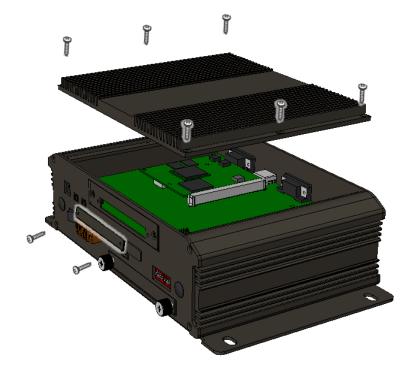

#### Step 1: Remove cover screws to remove the cover

Step 2: Hold the XV-board vertically and align the socket, and then carefully press the XV-board

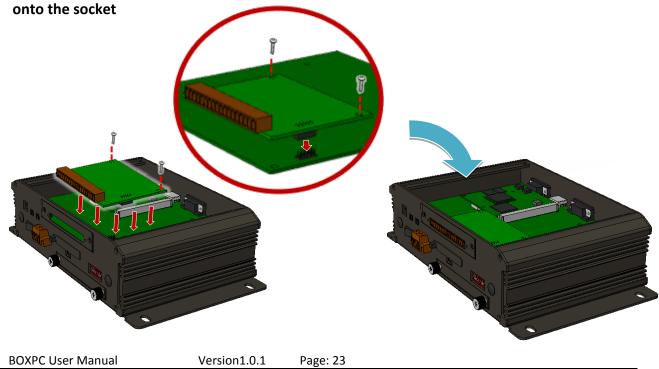

Step 3: Close the cover and then fasten the screws

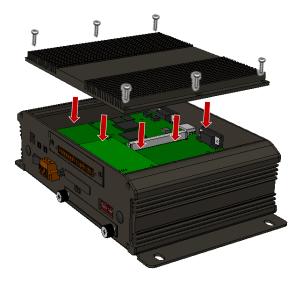

Step 4: Insert the I/O terminal and then stick the I/O sticker

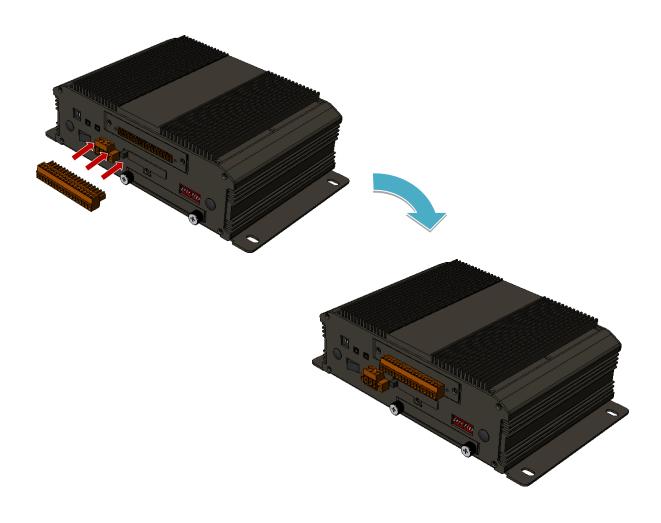

BOXPC User Manual Version1.0.1 Page: 24

### 2.5. Inserting a Mini PCIe

iBPC series supports 1 Mini PCIe slot.

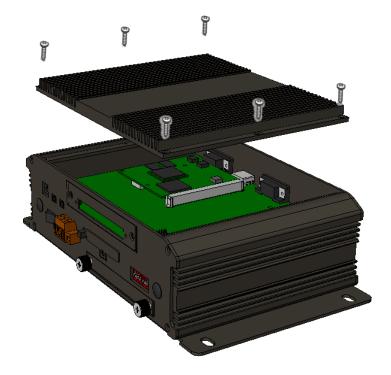

#### Step 1: Remove cover screws to remove the cover

Step 2: Slide the Mini PCIe module into the mini PCIe slot

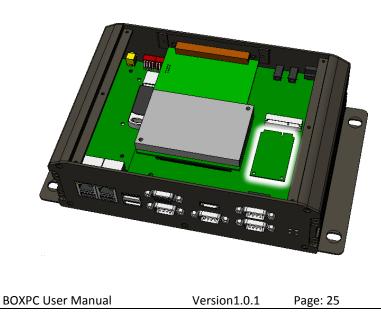

Step 3: Make sure the mini PCIe and slot screw holes align, and then attach the 2 screws (M2.6 x 4L)

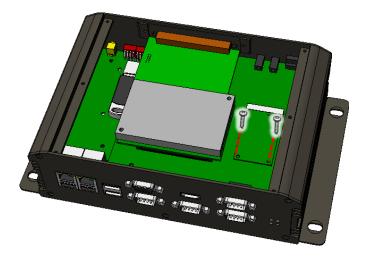

Step 4: Close the cover and then fasten the screws

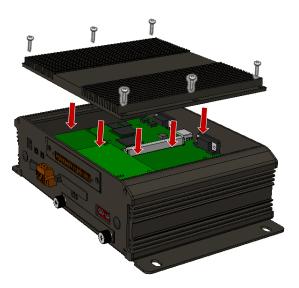

BOXPC User Manual Version 1.0.1 Page: 26

### 2.6. Adding an External Antenna

The BoxPC has two antenna connectors for the WIFI module of mini PCIe. Since the housing is locked. It is difficult for the user to mount the cable to the antenna by himself/herself so the preset has already been installed in the housing. On the installed cable, one side is the antenna and the other side is the connection hole for the cable to be placed.

The BoxPC has two cables which mount on the PCB of the BoxPC like below.

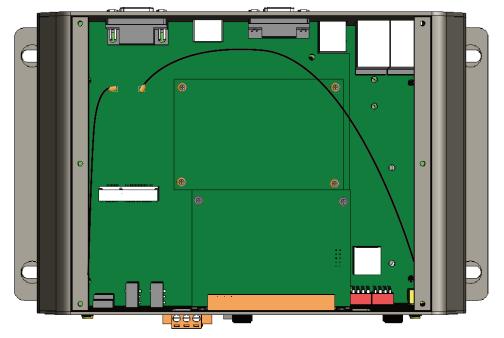

After you insert a WIFI module of mini PCIe (you can refer to the chapter 2.5 Inserting a Mini PCIe), you need attach the cable on the mini PCIe module like below, and mount wireless antenna, then you can use the WIFI module at BoxPC.

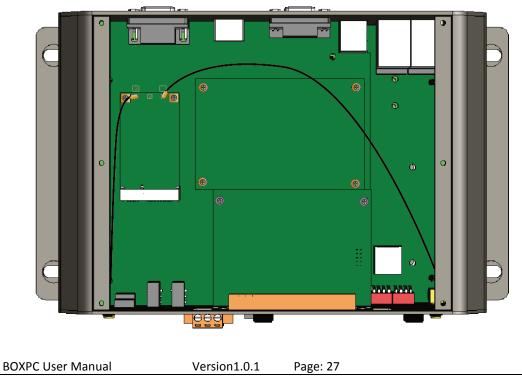

# 3. BIOS Setup

BoxPC is equipped with the AMI BIOS stored in Flash ROM. These BIOS has a built-in Setup program that allows users to modify the basic system configuration easily. This type of information is stored in CMOS RAM so that it is retained during power-off periods. When system is turned on, BoxPC communicates with peripheral devices and checks its hardware resources against the configuration information stored in the CMOS memory. If any error is detected, or the CMOS parameters need to be initially defined, the diagnostic program will prompt the user to enter the SETUP program. Some errors are significant enough to abort the start up.

#### Entering Setup -- Launch System Setup

Power on the computer and the system will start POST (Power On Self Test) process. When the message below appears on the screen, press **> Del** key will enter BIOS setup screen.

#### Press <Del> to enter SETUP

If the message disappears before responding and still wish to enter Setup, please restart the system by turning it OFF and On. It can be also restarted by pressing <Ctrl>, <Alt>, and <Delete> keys on keyboard simultaneously.

#### Press <F1> to Run General Help or Resume

The BIOS setup program provides a General Help screen. The menu can be called up from any menu by pressing <F1>. The Help screen lists all the possible keys to use and the selections for the highlighted item. Press <Esc> to exit the Help screen.

| General Help ———— |                                |  |  |
|-------------------|--------------------------------|--|--|
| t∔++              | : Move                         |  |  |
| Enter             | : Select                       |  |  |
| +/-               | : Value                        |  |  |
| ESC               | : Exit                         |  |  |
| F1                | : General Help                 |  |  |
| F2                | : Previous Values              |  |  |
| F3                | : Optimized Defaults           |  |  |
| F4                | : Save & Exit Setup            |  |  |
| <k></k>           | : Scroll help area upwards     |  |  |
| <m></m>           | : Scroll help area downwards   |  |  |
|                   |                                |  |  |
| OK                |                                |  |  |
| BOXPC User        | r Manual Version1.0.1 Page: 28 |  |  |

#### How to recovery the BIOS setting

If it isn't necessary, recommended that you should avoid changing the chipset's defaults. Changing the settings may cause some problems. If there is a situation where you cannot reboot, you want to recovery the BIOS setting to the original settings.

Recovery the BIOS settings, you need close the power of BoxPC and uninstall the battery from BoxPC, then want about 10~15 seconds and install the battery. After that, you will get an original BIOS setting.

About uninstalling/installing the battery, you can refer to the chapter Appendix D.

#### Main

Use this menu for basic system configurations, such as time, date etc.

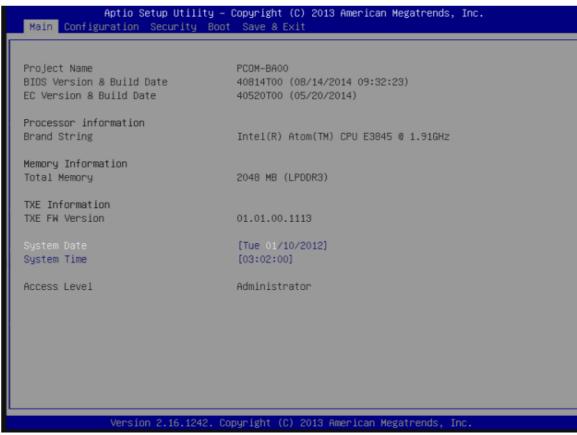

#### System Date

View or set system date.

The date format is <Day>, <Month><Date><Year>. Use [Tab] to select<Day>, <Month>,<Date> and <Year>. Use [+] or [-] to configure system Date.

#### System Time

View or set system time.

The time format is <Hour><Minute><Second>. Use [Tab] to select <Hour >, <Minute > and <Second >. Use [+] or [-] to configure system Time.

#### Configuration

| Aptio Setup Utilit<br>Main Configuration Security                                                                                                    | y – Copyright (C) 2013 Ame<br>Boot Save & Exit | erican Megatrends, Inc.                                                                                                    |
|----------------------------------------------------------------------------------------------------|------------------------------------------------|----------------------------------------------------------------------------------------------------|
| <ul> <li>CPU Configuration</li> <li>Chipset Configuration</li> <li>LAN Configuration</li> <li>Graphics Configuration</li> <li>PCI/PCIE Configuration</li> <li>SATA Configuration</li> <li>USB Configuration</li> <li>Power Control Configuration</li> <li>TPM Configuration</li> <li>Super IO Configuration</li> <li>H/W Monitor</li> <li>Serial Port Console Redirection</li> <li>SIO Configuration</li> </ul> |                                                | CPU Configuration Parameters<br>++: Select Screen<br>11: Select Item<br>Enter: Select<br>+/-: Change Opt.<br>F1: General Help<br>F2: Previous Values<br>F3: Optimized Defaults<br>F4: Save & Exit<br>ESC: Exit |
| Version 2.16.1242                                                                                                    | . Copyright (C) 2013 Ameri                     | ican Megatrends, Inc.                                                                                                    |

#### **CPU Configuration**

#### CPU Configuration Parameters.

| Aptio Setup Utility<br>Configuration                                                                                                    | – Copyright (C) 2013 Am                                                                                       | erican Megatrends, Inc.                                                                                                    |
|----------------------------------------------------------------------------------------------------|----------------------------------------------------------------------------------------------------|----------------------------------------------------------------------------------------------------|
| CPU Configuration<br>CPU Signature<br>Microcode Patch<br>Max CPU Speed<br>Min CPU Speed<br>Processor Cores<br>Intel HT Technology<br>Intel VT-x Technology<br>64-bit<br>L1 Data Cache<br>L1 Code Cache | 30673<br>31e<br>1910 MHz<br>500 MHz<br>4<br>Not Supported<br>Supported<br>Supported<br>24 kB x 4<br>32 kB x 4 | Number of cores to enable in<br>each processor package.                                                                                                    |
| L2 Cache<br>Active Processor Cores<br>Intel Virtualization Technology<br>EIST<br>CPU C6 report                                                                                                    | 1024 kB x 2<br>[A11]<br>[Enabled]<br>[Enabled]<br>[Disabled]<br>Copyright (C) 2013 Amer.                      | <pre>++: Select Screen 14: Select Item Enter: Select +/-: Change Opt. F1: General Help F2: Previous Values F3: Optimized Defaults F4: Save &amp; Exit ESC: Exit</pre> |

#### **Active Processor Cores**

Number of cores to enable in each processor package Choices: All, 1.

#### Intel Virtualization Technology

When enabled, a VMM can utilize the additional hardware capabilities provided by Vanderpool Technology. You can't change this to Disabled, it's locked. Choices: Disabled, Enabled.

#### EIST

Enable/Disable Intel Speed Step. Choices: Disabled, Enabled.

#### CPU C6 report

Enable/Disable CPU C6 (ACPI C3) report to OS Choices: Disabled, Enabled. BIOS Setup Information

#### **Chipset Configuration**

#### **Configuration Chipset Feature**

| Aptio Setup Utility -<br>Configuration       | Copyright (C) 2013 American                         | Megatrends, Inc.                                                                                                    |
|----------------------------------------------|-----------------------------------------------------|----------------------------------------------------------------------------------------------------|
| Chipset Configuration                        |                                                     | Enable or Disable the High<br>Precision Event Timer.                                                                                                    |
| High Precision Timer<br>Audio Controller     | [Enabled]<br>[Enabled]                              |                                                                                                    |
| Memory Information                           |                                                     |                                                                                                    |
| Total Memory<br>Memory Slot0<br>Memory Slot1 | 2048 MB (LPDDR3)<br>2048 MB (LPDDR3)<br>Not Present |                                                                                                    |
|                                              |                                                     | <pre>++: Select Screen f↓: Select Item Enter: Select +/-: Change Opt. F1: General Help F2: Previous Values F3: Optimized Defaults F4: Save &amp; Exit ESC: Exit</pre> |
| Version 2.16.1242. 0                         | opyright (C) 2013 American M                        | egatrends. Inc.                                                                                                    |

#### **High Precision Timer**

Enable or Disable the High Precision Event Timer. Choices: Disabled, Enabled.

#### **Audio Controller**

Control Detection of the Azalia device. Disabled = Azalia will be unconditionally disabled. Enabled = Azalia will be unconditionally enabled. Auto = Azalia will be enabled if present. Disable otherwise.

Choices: Disabled, Enabled.

#### Max TOLUD

Select how much memory for OS.

Choices : Dynamic, 1 GB, 1.25 GB, 1.5 GB, 1.75 GB, 2 GB, 2.25 GB, 2.5 GB, 2.75 GB, 3 GB Warning!!Please don't change this item, or you will get a major problem at BoxPC.

#### **LAN Configuration**

#### Configuration On Board LAN Device

| Aptio Setup Utility -<br>Configuration                          | Copyright (C) 2013 American | Megatrends, Inc.                                                                   |  |  |
|-----------------------------------------------------------------|-----------------------------|------------------------------------------------------------------------------------|--|--|
| LAN Configuration                                               |                             | Launch Legacy PXE Rom .<br>[Disable] Not launch Rom,<br>[Enable] Force Launch Rom, |  |  |
| N/A                                                             |                             | [Auto] Auto detect LAN Cable                                                       |  |  |
| LAN MAC Address                                                 | 00-00-00-00-00              | status to Enable/Disable Rom                                                       |  |  |
| Launch Legacy PXE Rom                                           |                             | initial.                                                                           |  |  |
| N/A                                                             |                             |                                                                                    |  |  |
| LAN MAC Address                                                 | 00-00-00-00-00              |                                                                                    |  |  |
| Launch Legacy PXE Rom                                           | [Auto]                      |                                                                                    |  |  |
| Intel Ethernet Controller WGI210AT                              |                             |                                                                                    |  |  |
| LAN MAC Address                                                 | 00-00-00-00-00              |                                                                                    |  |  |
| Launch Legacy PXE Rom                                           | [Auto]                      | ++: Select Screen                                                                  |  |  |
|                                                                 |                             | 14: Select Item                                                                    |  |  |
|                                                                 |                             | Enter: Select<br>+/-: Change Opt.                                                  |  |  |
|                                                                 |                             | F1: General Help                                                                   |  |  |
|                                                                 |                             | F2: Previous Values                                                                |  |  |
|                                                                 |                             | F3: Optimized Defaults                                                             |  |  |
|                                                                 |                             | F4: Save & Exit                                                                    |  |  |
|                                                                 |                             | ESC: Exit                                                                          |  |  |
|                                                                 |                             |                                                                                    |  |  |
|                                                                 |                             |                                                                                    |  |  |
|                                                                 |                             |                                                                                    |  |  |
|                                                                 |                             |                                                                                    |  |  |
| Version 2.16.1242. Copyright (C) 2013 American Megatrends, Inc. |                             |                                                                                    |  |  |
|                                                                 |                             |                                                                                    |  |  |

#### Launch Legacy PXE Rom

Launch Legacy PXE Rom. [Disable] Not launch Rom, [Enable] Force Launch Rom, [Auto] Auto detect LAN Cable status to Enable/Disable Rom initial.

Choices: Disabled, Enabled, Auto.

#### Wake OnLan Controller

Enable or Disable the Wake-on-LAN. Choices: Disabled, Enabled.

#### **Graphics Configuration**

#### **Configuration Graphics Settings**

| Aptio Setup Utility -<br>Configuration                          | Copyright (C) 2013 American | Megatrends, Inc.                                             |  |
|-----------------------------------------------------------------|-----------------------------|--------------------------------------------------------------|--|
| Graphics Configuration                                          |                             | Enable GOP Driver will unload<br>VBIOS: Disbale it will load |  |
| GOP Configuration                                               |                             | VBIOS                                                        |  |
| GOP Driver                                                      |                             |                                                              |  |
| Intel IGD Configuration                                         |                             |                                                              |  |
| Integrated Graphics Device                                      | [Enabled]                   |                                                              |  |
| IGD Turbo Enable                                                | [Enabled]                   |                                                              |  |
| Primary Display                                                 | [IGD]                       |                                                              |  |
| DVMT Pre-Allocated                                              | [64M]                       |                                                              |  |
| DVMT Total Gfx Mem                                              | [256MB]                     |                                                              |  |
| IGD Output Display control – GOP                                |                             |                                                              |  |
| Force Lid Status                                                | [0n]                        | ++: Select Screen                                            |  |
| BIA                                                             | [Auto]                      | t↓: Select Item                                              |  |
| ALS Support                                                     | [Disabled]                  | Enter: Select                                                |  |
| IGD Flat Panel                                                  | [Auto]                      | +/-: Change Opt.                                             |  |
| Pannel Scaling                                                  | [Auto]                      | F1: General Help                                             |  |
|                                                                 |                             | F2: Previous Values                                          |  |
| IGD Output Display control – CSM                                |                             | F3: Optimized Defaults                                       |  |
| Primary IGFX Boot Display                                       | [VBIOS Default]             | F4: Save & Exit                                              |  |
| LCD Panel Type                                                  | [VBIOS Default]             | ESC: Exit                                                    |  |
| Panel Scaling                                                   | [Auto]                      |                                                              |  |
| Backlight Control                                               | [PWM Normal]                |                                                              |  |
| Active LFP                                                      | [eDP Port-A]                |                                                              |  |
|                                                                 |                             |                                                              |  |
| Version 2.16.1242. Copyright (C) 2013 American Megatrends, Inc. |                             |                                                              |  |

#### **GOP Configuration**

#### **GOP** Driver

Enable GOP Driver will unload VBIOS; Disable it will load VBIOS. Choices: Enabled, Disabled.

#### **Intel IGD Configuration**

Integrated Graphics Device Enable: Enable Integrated Graphics Device (IGD) when selected as the Primary Video Adapter. Disable: Always disable IGD. Choices: Enabled, Disabled.

#### **IGD Turbo Enable**

Enable: Enable IGD Turbo Enable. Disable: IGD Turbo Disable. Choices: Enabled, Disabled.

#### **Primary Display**

Select which of IGD/PCI Graphics device should be Primary Display. Choices: Auto, IGD, PCI, SG.

BOXPC User Manual

Version1.0.1 Page: 35

#### **DVMT Pre-Allocated**

Select DVMT 5.0 Pre-Allocated (Fixed) Graphics Memory sized used by the Internal Graphic Device. Choices: 64M, 96M, 128M, 160M, 192M, 224M, 256M, 288M, 320M, 352M, 384M, 416M, 448M, 480M, 512M.

#### **DVMT Total GfxMem**

Select DVMT 5.0 Total Graphic Memory size used by the Internal Graphics Device. Choices: 128MB, 256MN, Max.

#### **IGD Output Display Control - CSM**

Primary UGFX Boot Display

Select the video device which will be activated during POST. This has no effect if external graphics present. Secondary boot display selection will appear based on your election. VGA modes will be supported only on primary display.

Choices: VBIOS Default, CRT, EFP, LFP, EEP3, EEP2, LFP2.

Warning!!The choices EFP,LFP, EEP3, EEP2 and LFP2 will make BoxPC can't start, so please don't select these choices.

#### LCD Panel Type

Select LCD panel used by Internal Graphics Device by selecting the appropriate setup item. Choices: VBIOS Default, 640x480 LVDS, 800x600 LVDS, 1024x768 LVDS, 1280x1024 LVDS, 1400x1050 (RB) LVDS, 1400x1050 LVDS, 1600x1200 LVDS, 1366x768 LVDS, 1680x1050 LVDS, 1920x1200 LVDS, 1440x900 LVDS, 1600x900 LVDS, etc.

#### **Panel Scaling**

Select the LCD Panel scaling option used by Internal Graphic device. Choices: Auto, Off, Force Scaling.

#### **Backlight Control**

Back Light Control Setting Choices: PWM Inverted, PWM Normal, GMBus Inverted, GMBus Normal.

#### Active LFP

Select the Active LFP configuration. Choices: No LVDS, Int-LVDS, SDVDLVDS, eDP Port-A, eDP Port-D.

#### **PCI/PCIE Configuration**

**BOXPC User Manual** 

Version1.0.1 Page: 36

#### PCI, PCI-X and PCI Express Settings.

| Aptio Setup Utility – Copyright (C) 2013 American<br>Configuration | Megatrends, Inc.                                                                                                    |
|--------------------------------------------------------------------|----------------------------------------------------------------------------------------------------|
| PCI/PCIE Configuration                                             | PCI Express Configuration<br>settings                                                                                                    |
| ▶ PCI Express Configuration                                        |                                                                                                    |
|                                                                    | <pre>++: Select Screen f4: Select Item Enter: Select +/-: Change Opt. F1: General Help F2: Previous Values F3: Optimized Defaults F4: Save &amp; Exit ESC: Exit</pre> |
| Version 2.16.1242. Copyright (C) 2013 American M                   | egatrends, Inc.                                                                                                    |

#### **PCI Express Configuration**

#### **PCI Express Settings**

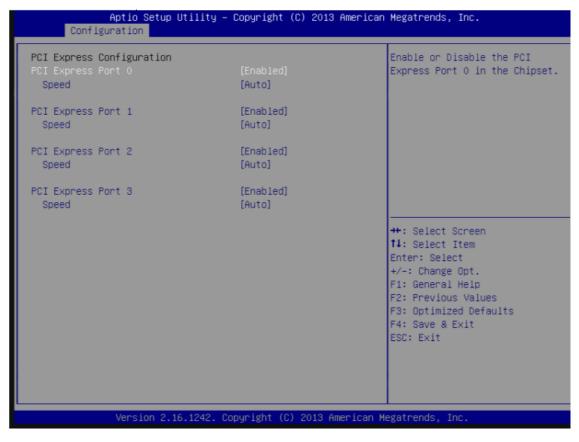

**BOXPC User Manual** 

Vei

Version1.0.1 Page: 37

#### PCI Express Root Port 0-3

Enable or Disable the PCI Express Port 0 in the Chipset. Choices: Enabled, Disabled.

#### Speed

Configuration PCle Port Speed Choices: Auto, Gen2, Gen1.

#### **SATA configuration**

#### SATA Device Option Settings

| Aptio Setup Ut<br>Configuration                        | ility – Copyright (C) 2013 An | merican Megatrends, Inc.                                                                                                    |
|--------------------------------------------------------|-------------------------------|----------------------------------------------------------------------------------------------------|
| SATA Configuration                                     |                               | Enable / Disable Serial ATA                                                                                                    |
| Serial-ATA (SATA)                                      |                               |                                                                                                    |
| SATA Mode                                              | [AHCI Mode]                   |                                                                                                    |
| Serial-ATA Port O<br>SATA PortO HotPlug<br>Not Present | [Enabled]<br>[Disabled]       |                                                                                                    |
| Serial-ATA Port 1<br>SATA Port1 HotPlug<br>Not Present | [Enabled]<br>[Disabled]       |                                                                                                    |
|                                                        |                               | <pre>++: Select Screen f1: Select Item Enter: Select +/-: Change Opt. F1: General Help F2: Previous Values F3: Optimized Defaults F4: Save &amp; Exit ESC: Exit</pre> |
| Version 2.16.                                          | 1242. Copyright (C) 2013 Amer | rican Megatrends, Inc.                                                                                                    |

#### Serial-ATA (SATA)

Enable/Disable Serial ATA.

Choices: Enabled, Disabled.

Warning!!The BoxPC can't read the disk if you select disabled. You can back to BIOS to select enabled for fix the problem.

#### SATA Mode

Select IDE/AHCI. Choices: IDE Mode, AHCI Mode. Warning!!You will get a problem for select AHCI Mode. You can back to BIOS to select enabled for fix the problem.

#### SATA-ATA Port 0-1

Enable/Disable Serial ATA Port 0-1. Choices: Enabled, Disabled. Warning!!The BoxPC can't read the disk if you select disabled. You can back to BIOS to select enabled for fix the problem.

BOXPC User Manual Version1.0.1 Page: 39

#### SATA Port 0-1 HotPlug

Enable/Disable Serial ATA Port 0-1 HotPlug.

Choices: Enabled, Disabled.

Warning!!You will get a problem for select Disabled. You can back to BIOS to select enabled for fix the problem.

BOXPC User Manual Version1.0.1 Page: 40

#### **USB Configuration**

#### **USB** Configuration Parameters

| Aptio Setup Utility –<br>Configuration                                                                                              | Copyright (C) 2013 American                                   | Megatrends, Inc.                                                                                                    |
|----------------------------------------------------------------------------------------------------|---------------------------------------------------------------|----------------------------------------------------------------------------------------------------|
| USB Configuration                                                                                                    |                                                               | Enables Legacy USB support.<br>AUTO option disables legacy                                                                                                    |
| USB Devices:<br>1 Hub                                                                                                    |                                                               | support if no USB devices are<br>connected. DISABLE option will<br>keep USB devices available                                                                           |
| Legacy USB Support<br>XHCI Legacy Support<br>XHCI Hand-off<br>EHCI Hand-off<br>USB Mass Storage Driver Support<br>USB Configuration | (Enabled)<br>[Enabled]<br>[Enabled]<br>[Enabled]<br>[Enabled] | only for EFI applications.                                                                                                    |
|                                                                                                    |                                                               | <pre> ++: Select Screen  f↓: Select Item Enter: Select +/-: Change Opt. F1: General Help F2: Previous Values F3: Optimized Defaults F4: Save &amp; Exit ESC: Exit</pre> |
| Version 2.16.1242. Co                                                                                                    | pyright (C) 2013 American M                                   | egatrends, Inc.                                                                                                    |

#### Legacy USB Support

Enables Legacy USB support. AUTO option disables legacy support if no USB devices are connected. DISABLE option will keep USB devices available only for EFI application. Choices: Enabled, Disabled, Auto.

#### **xHCI Legacy Support**

Enable/Disable XHCI Controller Legacy support Choices: Enabled, Disabled.

#### xHCI Hand-off

This is a workaround for OSes without XHCI hand-off support. The XHCI ownership change should be claimed by XHCI driver. Choices: Enabled, Disabled.

#### **EHCI Hand-off**

This is a workaround for OSes without EHCI hand-off support. The EHCI ownership change should be claimed by EHCI driver.

Choices: Enabled, Disabled.

BOXPC User Manual

Version1.0.1 Page: 41

#### **USB Mass Storage Driver Support**

Enable/Disable USB Mass Storage Driver Support Choices: Enabled, Disabled.

#### **USB Configuration**

#### **USB** Configuration Settings Aptio Setup Utility - Copyright (C) 2013 American Megatrends, Inc. Configuration Enable/Disable USB OTG Support USB Configuration USB VBUS [On] XHCI Mode [Disabled] USB2 Link Power Management [Enabled] USB 2.0(EHCI) Support [Enabled] USB RMH Mode [Enabled] USB Port 0 [Enabled] USB Port 1 [Enabled] USB Port 2 [Enabled] USB Port 3 [Enabled] ++: Select Screen ↑↓: Select Item Enter: Select +/-: Change Opt. F1: General Help F2: Previous Values F3: Optimized Defaults F4: Save & Exit ESC: Exit Version 2.16.1242. Copyright (C) 2013 American Megatrends, Inc.

#### USB 2.0 (EHCI) Support

Control the USB EHCI (USB 2.0) function. One EHCI controller must always be enabled. Choices: Disabled, Enabled.

#### **USB RMH Mode**

Disable/Enable the USB RMH Mode. Choices: Disabled, Enabled.

#### USB Port #0~#3

Enable/Disable USB port #0~#3 Choices: Disabled, Enabled.

BOXPC User Manual Version 1.0.1 Page: 42

#### **Power Control Configuration**

System Power Control Configuration Parameters

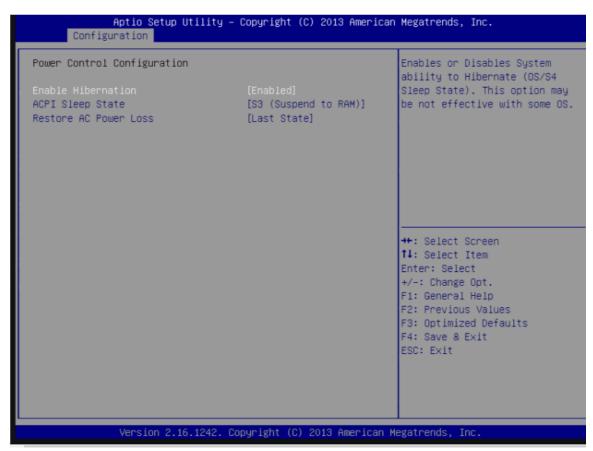

#### **Enable Hibernation**

Enable or Disable system ability to Hibernate (OS/S4 Sleep State). This option may be not effective with some OS.

Choices: Disabled, Enabled.

#### **ACPI Sleep state**

Select the highest ACPI sleep state the system will enter when the SUSPEND button is pressed. Choices: Suspend Disable, S3 (Suspend to RAM).

#### **Restore AC Power Loss**

Select AC power state when power is re-applied after a power failure. Choices: Power off, Power On, Last State.

#### **TPM Configuration**

#### **Trusted Computing Settings**

| Aptio Setup Utility<br>Configuration                   | – Copyright (C) 2013 Americar | Megatrends, Inc.                                                                           |
|--------------------------------------------------------|-------------------------------|--------------------------------------------------------------------------------------------|
| TPM Configuration                                      |                               | Enables or Disables BIOS<br>support for security device.                                   |
| Security Device Support                                |                               | 0.S. will not show Security<br>Device. TCG EFI protocol and<br>INTIA interface will not be |
| Current Status Information<br>NO Security Device Found |                               | available.                                                                                 |
|                                                        |                               |                                                                                            |
|                                                        |                               | ++: Select Screen<br>†↓: Select Item<br>Enter: Select                                      |
|                                                        |                               | +/-: Change Opt.<br>F1: General Help<br>F2: Previous Values                                |
|                                                        |                               | F3: Optimized Defaults<br>F4: Save & Exit                                                  |
|                                                        |                               | ESC: Exit                                                                                  |
|                                                        |                               |                                                                                            |
| Version 2.16.1242.                                     | Copyright (C) 2013 American M | legatrends, Inc.                                                                           |

#### **Security Device Support**

Enable or disable BIOS support for security device. OS will not show security device. TCGEFI protocol and INT1A interface will not be available.

Choices: Disabled, Enabled.

#### Super IO Configuration

#### Super I/O configuration

| f<br>Configur   | Aptio Setup Utility — C<br>Mation | Copyright (C) 2013 American  | Megatrends, Inc.                                                                                                    |
|-----------------|-----------------------------------|------------------------------|----------------------------------------------------------------------------------------------------|
| Super IO Config | guration                          |                              | Enable/Disable Watch Dog Timer                                                                                                    |
| Watch Dog Timer |                                   |                              |                                                                                                    |
|                 |                                   |                              | ++: Select Screen<br>f1: Select Item<br>Enter: Select<br>+/-: Change Opt.<br>F1: General Help<br>F2: Previous Values<br>F3: Optimized Defaults<br>F4: Save & Exit<br>ESC: Exit |
|                 | Version 2.16.1242. Cop            | oyright (C) 2013 American Me | egatrends, Inc.                                                                                                    |

#### Serial Port

Enable/Disable Serial Port. Choices: Disabled, Enabled.

#### Watch Dog Timer

Enable/Disable Watch Dog Timer. Choices: Disabled, Enabled.

#### H/W Monitor

#### Monitor Hardware Status.

| CPU temperature : +39 C<br>Fan Speed : N/A<br>Vcore : +0.936 V<br>+3.3V : +3.420 V<br>+5V : +5.270 V<br>+12V : +12.454 V<br>+1.35V : +1.383 V<br>**: Select Screen<br>11: Select Item<br>Enter: Select<br>+/-: Change Opt.<br>F1: General Help<br>F2: Previous Values<br>F3: Optimized Defaults<br>F4: Save & Exit<br>ESC: Exit |
|----------------------------------------------------------------------------------------------------|
|                                                                                                    |

#### Serial Port Console Redirection

| Aptio Setup Utility<br>Configuration                  | – Copyright (C | ) 2013 American | Megatrends, Inc.                                                                                                    |
|-------------------------------------------------------|----------------|-----------------|----------------------------------------------------------------------------------------------------|
| Serial Port Console Redirection                       |                |                 | Console Redirection Enable or<br>Disable.                                                                                                    |
| СОМО                                                  |                |                 |                                                                                                    |
| Console Redirection<br>▶ Console Redirection Settings |                |                 |                                                                                                    |
|                                                       |                |                 | <pre>++: Select Screen t1: Select Item Enter: Select +/-: Change Opt. F1: General Help F2: Previous Values F3: Optimized Defaults F4: Save &amp; Exit ESC: Exit</pre> |
| Version 2.16.1242.                                    | Copyright (C)  | 2013 American M | egatrends, Inc.                                                                                                    |
|                                                       | ersion1.0.1    | Page: 46        |                                                                                                    |

Copyright © 2018ICP DAS Co., Ltd. All Rights Reserved. E-mail: service@icpdas.com

#### **Console Redirection**

Console Redirection Enable or Disable. Choices: Disable, Enable.

BOXPC User Manual Version1.0.1 Page: 47

#### Security

| Aptio Setup L<br>Main Configuration Secur                                                                                                    | <mark>tility – Copyright (C) 2013</mark><br><mark>ity B</mark> oot Save & Exit                   | American Megatrends, Inc.                                                                                                    |
|----------------------------------------------------------------------------------------------------|--------------------------------------------------------------------------------------------------|----------------------------------------------------------------------------------------------------|
| Password Description                                                                                                    |                                                                                                  | Set Administrator Password                                                                                                    |
| If ONLY the Administrator's<br>then this only limits access<br>only asked for when enterin<br>If ONLY the User's password<br>is a power on password and<br>boot or enter Setup. In Set<br>have Administrator rights.<br>The password length must be<br>in the following range:<br>Minimum length | is to Setup and is<br>ng Setup.<br>I is set, then this<br>must be entered to<br>up the User will |                                                                                                    |
| Maximum length                                                                                                    | 20                                                                                               | →+: Select Screen<br>↑↓: Select Item                                                                                                   |
| Administrator Password<br>User Password                                                                                                    |                                                                                                  | Enter: Select<br>+/-: Change Opt.<br>F1: General Help<br>F2: Previous Values<br>F3: Optimized Defaults<br>F4: Save & Exit<br>ESC: Exit |
| Version 2.16                                                                                                    | .1242. Copyright (C) 2013 A                                                                      | merican Megatrends, Inc.                                                                                                    |

#### **Administrator Password**

Set Administrator Password

#### **User Password**

Set User Password

#### HDD Security Configuration:

HDD 0~N: (device name) Security information of device

#### Boot

#### Boot configuration

| Boot Configuration     |                      | Number of seconds to wait fo |
|------------------------|----------------------|------------------------------|
| Setup Prompt Timeout   | 1                    | setup activation key.        |
| Bootup NumLock State   | [0n]                 | 65535(0xFFFF) means indefini |
| Post Report            | [Disabled]           | waiting.                     |
| Summary Screen         | [Disabled]           |                              |
| CSM Support            | [Enabled]            |                              |
| GateA20 Active         | [Upon Request]       |                              |
| Option ROM Messages    | [Force BIOS]         |                              |
| INT19 Trap Response    | [Immediate]          |                              |
| Storage                | [Do not launch]      |                              |
| Full Screen Logo       | [Disabled]           |                              |
| OS Selection           | [Windows 8.X]        | ↔: Select Screen             |
| Fast Boot              | [Disabled]           | t∔: Select Item              |
|                        |                      | Enter: Select                |
|                        |                      | +/-: Change Opt.             |
| Boot Option Priorities |                      | F1: General Help             |
| Boot Option #1         | [UEFI: Built-in EFI] | F2: Previous Values          |
|                        |                      | F3: Optimized Defaults       |
|                        |                      | F4: Save & Exit              |
|                        |                      | ESC: Exit                    |
|                        |                      |                              |
|                        |                      |                              |
|                        |                      |                              |

#### **Setup Prompt Timeout**

Number of seconds to wait for setup activation key.65535 (0xFFFF) means indefinite waiting. Choices: 0, 1, etc.

#### BootupNumLock State

Select the keyboard Numlock state. Choices: On, off.

#### **Post Report**

Post report support enable/disable. Choices: Disabled, Enabled.

#### **Summary Screen**

Summary Screen support Enable/Disable. Choices: Disabled, Enabled.

#### **CSM Support**

Enable/Disable CSM support. Choices: Disabled, Enabled.

**BOXPC User Manual** 

Version1.0.1 Page: 49

#### GateA20 Active

UPON REQUEST – GA20 can be disabled using BIOS services. ALWAYS – do not allow disabling GA20; this option is useful when any RT code is excused above 1MB.

Choices: Upon Request, Always.

#### **Option ROM Messages**

Set display mode for option ROM Choices: Force BIOS, Keep Current.

#### **INI19 Trap Response**

BIOS reaction on INT19 trapping by option ROM: IMMEDIATE – execute the trap right away;
POSTPONED – execute the trap during legacy boot.
Choices: Immediate, Postponed.

#### Storage

Controls the execution of UEFI and Legacy Storage OpROM. Choices: Do not launch, UEFI only, Legacy only.

#### **Fill Screen Logo**

Enable or Disable quiet boot option and full screen logo. Choices: Disabled, Enabled.

#### **OS Selection**

Choices: Windows 8.X, windows 7.

#### Fast Boot

Enable or disable boot with initialization of a minimal set of devices required to launch active for BBS boot options. Choices: Disabled, Enabled.

#### **Boot option priorities**

Boot Option #1~N Sets the system boot order. Choices: UEFI: Built-in EFI Shell, Disable.

#### **Hard Drive BBS Priorities**

choose which store device will boot first

#### Save & Exit

BOXPC User Manual

Version1.0.1 Page: 50

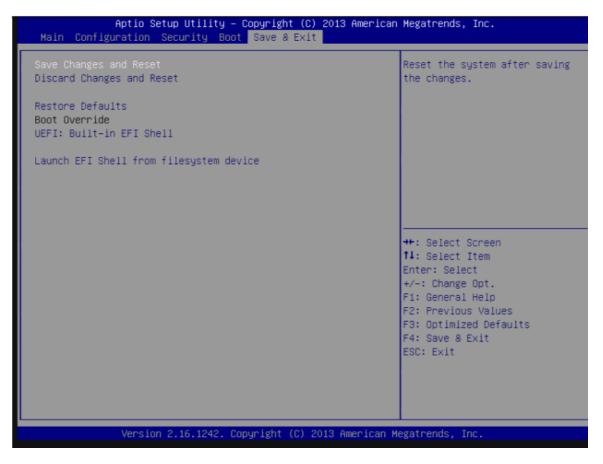

#### Save Changes and Reset

Reset the system after saving the changes.

#### **Disable Changes and Reset**

Reset system setup without saving any changes.

#### **Restore Defaults**

Restore/Load Default values for all the setup options.

#### Launch EFI Shell from file system device

Boot to EFI Shell

# 4. Driver & Software installation

This chapter provides a brief introduction of drivers and utility tools installation for the BoxPC.

There are several tools and drivers designed for BoxPC. All of these are installed on BoxPC after OS installation and can work directly on BoxPC.

Tools for working with PC can be found separately on the CD that was provided with the package or by downloading the latest version from the ICP DAS web site.

CD:\BoxPC\

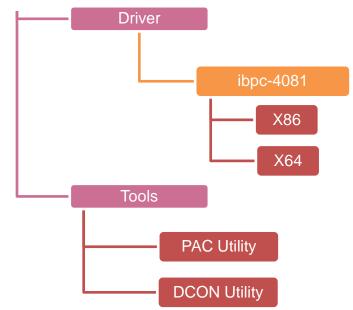

# 4.1. Driver installation

Before installation tools, you need to install the driver first to prepare device running. All the drivers for BoxPC can be found on CD or downloaded the latest version from the ICP DAS web site.

CD:\BoxPC\drivers\ibpc-4081\X86\ or

CD:\BoxPC\drivers\ibpc-4081\X64\

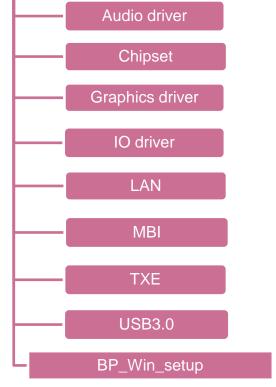

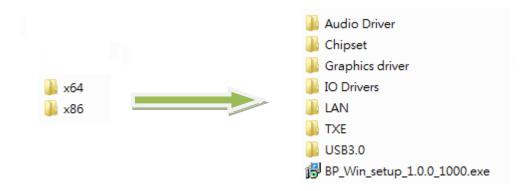

BOXPC User Manual Version 1.0.1 Page: 53

## 4.1.1. Installing Driver

Different versions of Windows require different drivers. Please install Windows OS, and then follow the sequence below to install the drivers.

Refer to the installation order and check what driver you need install for the Windows OS. The applications will use administrator account by themselves, so you just need to open these applications.

| Installation<br>order | Name              | Path                                                                                                    | OS                                          |
|-----------------------|-------------------|----------------------------------------------------------------------------------------------------|---------------------------------------------|
| 1                     | Chipset<br>Driver | CD:\BoxPC\driver\ibpc-4081\x86\Chipset\ChipSet<br>Driver.zip<br>CD:\BoxPC\driver\ibpc-4081\x64\Chipset\ChipSet | Windows<br>7/8/10 X86<br>(32bit)<br>Windows |
|                       |                   | Driver.zip                                                                                                    | 7/8/10 X64<br>(64bit)                       |
|                       |                   | CD:\BoxPC\driver\ibpc-4081\x86\Graphics<br>\WIN7\Graphics Driver.zip                                           | Windows 7 X86<br>(32bit)                    |
| 2                     | Graphics          | CD:\BoxPC\driver\ibpc-4081\x64\Graphics<br>\WIN7\Graphics Driver.zip                                           | Windows 7 X64<br>(64bit)                    |
| -                     | Driver            | CD:\BoxPC\driver\ibpc-4081\x86\Graphics<br>\WIN8WIN10\Graphics Driver.zip                                      | Windows 8/10<br>X86 (32bit)                 |
|                       |                   | CD:\BoxPC\driver\ibpc-4081\x64\Graphics<br>\WIN8WIN10\Graphics Driver.zip                                      | Windows 8/10<br>X64 (64bit)                 |
| 3                     | LAN Driver        | CD:\BoxPC\driver\ibpc-4081\x86\LAN\ LAN<br>Driver.zip                                                          | Windows<br>7/8/10 X86<br>(32bit)            |
| 5                     |                   | CD:\BoxPC\driver\ibpc-4081\x64\LAN\ LAN<br>Driver.zip                                                          | Windows<br>7/8/10 X64<br>(64bit)            |
| 4                     | Audio Driver      | CD:\BoxPC\driver\ibpc-4081\x86\Audio\Audio<br>Driver.zip                                                       | Windows<br>7/8/10 X86<br>(32bit)            |
| 4                     | Audio Driver      | CD:\BoxPC\driver\ibpc-4081\x64\Audio\Audio<br>Driver.zip                                                       | Windows<br>7/8/10 X64<br>(64bit)            |
| 5                     | IO Driver         | CD:\BoxPC\driver\ibpc-4081\x86\IO\ WIN7\IO<br>Driver.zip                                                       | Windows 7 X86<br>(32bit)                    |
| BOXPC User Ma         | inual             | Version1.0.1 Page: 54                                                                                          |                                             |

|                                                       | \IO Windows 7 X64 |
|-------------------------------------------------------|-------------------|
| CD:\BoxPC\driver\ibpc-4081\x64\IO\ WIN7<br>Driver.zip | (64bit)           |
| CD:\BoxPC\driver\ibpc-4081\x86\IO\ WIN8               | , ,               |
|                                                       |                   |
| Driver.zip                                            | (32bit)           |
| CD:\BoxPC\driver\ibpc-4081\x64\IO\ WIN8               | \IO Windows 8 X64 |
| Driver.zip                                            | (64bit)           |
| CD:\BoxPC\driver\ibpc-4081\x86\USB3.0\ L              | AN Windows 7 X86  |
| USB3.0 Driver.zip                                     | (32bit)           |
| 6 Driver CD:\BoxPC\driver\ibpc-4081\x64\USB3.0\ L     | AN Windows 7 X64  |
| Driver.zip                                            | (64bit)           |
| CD:\BoxPC\driver\ibpc-4081\x86\TXE\ TXE               | Windows 8/10      |
| 7 TXE Driver                                          | X86 (32bit)       |
| 7 TXE Driver CD:\BoxPC\driver\ibpc-4081\x64\TXE\ TXE  | Windows 8/10      |
| Driver.zip                                            | X64 (64bit)       |
| CD:\BoxPC\driver\ibpc-4081\x86\ICPDAS\                | Windows           |
| BP_Win_setup_1.0.0_1000.exe                           | 7/8/10 X86        |
| ICPDAS                                                | (32bit)           |
| 8 Driver CD:\BoxPC\driver\ibpc-4081\x64\ICPDAS\       | Windows           |
| BP_Win_setup_1.0.0_1000.exe                           | 7/8/10 X64        |
|                                                       | (64bit)           |

Double click the application from the specified path, then follow the instructions, you will finish the installation.

Please read 4.1.2 Installation ICPDAS Driver and follow the steps, when you install the ICPDAS Driver.

### 4.1.2. ICPDAS Driver Installation

If OS installed on BOXPC is Windows 7 64 bit, it's first to install the windows updates, KB3033929 and KB3035131.If you don't install two windows updates, you will get a bug while installing ICPDAS driver. Please install KB3035131 at first, then install KB3033929, you can find the path at the following table or download from Microsoft web site.

| Name      | Path                                          | OS                       |
|-----------|-----------------------------------------------|--------------------------|
| KB3033929 | CD:\BoxPC\update\Windows6.1-KB3033929-x64.msu | Windows 7 X64(64<br>bit) |
| KB3035131 | CD:\BoxPC\update\Windows6.1-KB3035131-x64.msu | Windows 7 X64(64<br>bit) |

It doesn't install two windows updates above in BOXPC with Windows/Windows 10.

#### Install ICPDAS driver

Double click the BP\_Win\_setup\_1.0.0\_1000.exe file, you will see the application's window like the following picture, press next to the next step.

Don't change the path of the installation software, or you will get a problem from it.

| ß | Setup - BOXPC series driver Driver – 🗆 🗙                                               |
|---|----------------------------------------------------------------------------------------|
|   | Select Destination Location<br>Where should BOXPC series driver Driver be installed?   |
|   | Setup will install BOXPC series driver Driver into the following folder.               |
|   | To continue, click Next. If you would like to select a different folder, click Browse. |
|   | C:\ICPDAS Browse                                                                       |
|   | At least 2.6 MB of free disk space is required.                                        |
|   | Next > Cancel                                                                          |

Check the path and press install to next step.

| B | Setup - BOXPC series driver Driver 🛛 – 🗖 🗙                                                                      |
|---|----------------------------------------------------------------------------------------------------|
|   | Ready to Install Setup is now ready to begin installing BOXPC series driver Driver on your computer.            |
|   | Click Install to continue with the installation, or click Back if you want to review or<br>change any settings. |
|   | Destination location:<br>C:\ICPDAS                                                                              |
|   |                                                                                                    |
|   | ↓<br>↓                                                                                                    |
|   | < >                                                                                                    |
|   | < Back Install Cancel                                                                                           |

Start installing and wait.

| Setup - BOXPC series driver Driver -                                                        | □ ×    |
|---------------------------------------------------------------------------------------------|--------|
| Installing<br>Please wait while Setup installs BOXPC series driver Driver on your computer. |        |
| Extracting files<br>C:\ICPDAS\Driver\Win2k\driver\X64\DPInst64.exe                          |        |
|                                                                                             |        |
|                                                                                             |        |
|                                                                                             |        |
| [                                                                                           | Cancel |
|                                                                                             |        |

BOXPC User Manual Version1.0.1 Page: 57

Check the creation success like red Box at following picture, then press any key to continue install. Because there have two commands need to work, so you would do it twice.

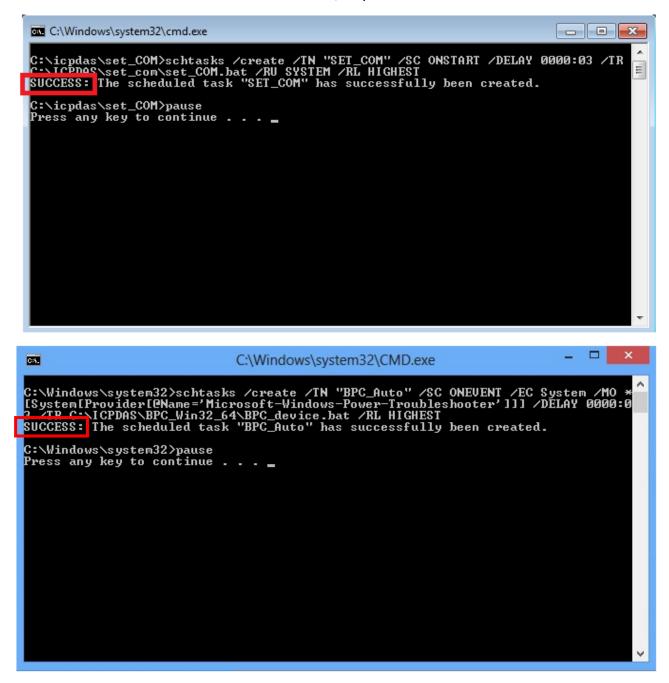

Start to install the Drivers, please checked "Always trust software from "ICP DAS Co., Ltd."" check box and press the Install button.

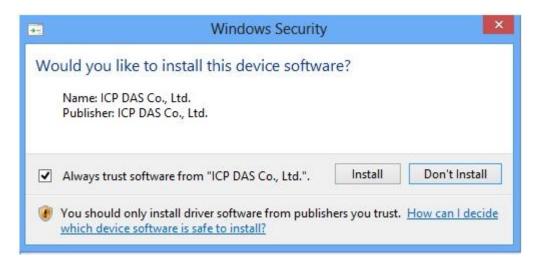

Finally, check Yes to restart the computer and press the Finish to finish installation.

| 19 Setu | Setup - BOXPC series driver Driver – 🗖 🔀                                                                                                    |  |  |
|---------|----------------------------------------------------------------------------------------------------|--|--|
|         | Completing the BOXPC series<br>driver Driver Setup Wizard<br>To complete the installation of BOXPC series driver Driver,<br>Setup must restart your computer. Would you like to restart<br>now?<br>● Yes, restart the computer now<br>● Yes, restart the computer later |  |  |
|         | Einish                                                                                                    |  |  |

# 4.2. PAC Utility installation

PAC Utility is a collection of software applications that show information of BoxPC system. You must install this first when you want to use our applications or tools.

You find on CD or downloaded the latest version from the ICP DAS web site.

#### CD:\BoxPC\Tools\

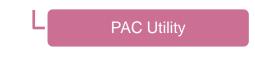

### 4.2.1. Installing PAC Utility

You can find the setup file at the following table, start the setup file, follow the instructions, and then it will show you system information.

| Name                                                                                          | Path                                             | OS             |  |
|-----------------------------------------------------------------------------------------------|--------------------------------------------------|----------------|--|
| PAC Utility                                                                                   | CD:\BoxPC\tools\PACUtility\PAC_Utility setup.exe | Windows 7/8/10 |  |
| Notice: please checked "create a desktop shortcut", if you not checked, you need open the PAC |                                                  |                |  |

Utility at the Path : C:\ICPDAS\Utility\PAC Utility\PAC\_Utility.exe

| 15 | J Setup - PAC_Utility - 🗆 🗙                                                                                |
|----|----------------------------------------------------------------------------------------------------|
|    | Select Additional Tasks<br>Which additional tasks should be performed?                                     |
|    | Select the additional tasks you would like Setup to perform while installing PAC_Utility, then click Next. |
|    | Additional shortcuts:                                                                                      |
|    | Create a desktop shortcut                                                                                  |
|    |                                                                                                    |
|    | < Back Next > Cancel                                                                                       |

BOXPC User Manual Version 1.0.1 Page: 60

The System Information tab provides functions to monitor necessary device information of BoxPC.

| 🏽 PAC Utility V1.0.9.0 2017/06/22        |                       |                                 | _      |   | $\times$ |
|------------------------------------------|-----------------------|---------------------------------|--------|---|----------|
| File Help                                | PACL                  | Utility                         |        |   |          |
| List the system inform                   | ation and the mo      | dule name on slot.              |        |   |          |
| Module                                   | Pac Information       |                                 |        |   |          |
| XV Board :                               | Pac Type:             | IBPC4081                        |        |   |          |
|                                          | Serial Number:        | 01-4C-15-06-18-00-00-FD         |        |   |          |
|                                          | Driver Version:       | 1.0.0.0 , 2018-03-30            |        |   |          |
| Battery Level                            | Backplane Version:    | 1.0.13.0                        |        |   |          |
| Battery Level<br>Backplane Battery: High | CPU:                  | Intel(R) Atom(TM) CPU E3845 @ 1 | .91GHz | 2 |          |
|                                          | PacSDK Version:       | 4.4.3.1 , 2018/5/30             |        |   |          |
|                                          | PacNet Version:       | 2.1.1.0 , 2018/6/25             |        |   |          |
|                                          | Autoinit.exe Version: | 1.0.0.0 , 2018/6/14             |        |   |          |
|                                          |                       |                                 |        |   |          |
|                                          |                       |                                 |        |   |          |
|                                          |                       |                                 |        |   |          |

If your OS is WIN8 or WIN10, when you try to open the PAC Utility, you will see the picture below. You can refer to the Appendix E to update the .NET framework 3.5.

|                                                                                                    | ×    |
|----------------------------------------------------------------------------------------------------|------|
| 📀 🧰 Windows Features                                                                                                    |      |
| An app on your PC needs the following Windows feature:<br>.NET Framework 3.5 (includes .NET 2.0 and 3.0)                            |      |
| Download and install this feature<br>Windows will get the files that it needs from Windows Update and complete the<br>installation. |      |
| <ul> <li>Skip this installation</li> <li>Your apps might not work correctly without this feature.</li> </ul>                        |      |
| Tell me more about this feature                                                                                                    |      |
| Car                                                                                                    | ncel |

**BOXPC User Manual** 

Version1.0.1

# 4.3. DCON Utility installation

You can find the DCON Utility at folder, the DCON\_Utility\_Pro\_PC .zip folder, you can put it on the Desktop for using, or put it at C:\ICPDAS\Utility\ and create a shortcut on Desktop.

CD:\BoxPC\Tools\

L Dcon Utility

You can find the path of DCON Utility from the following table.

| Name         | Path                        | OS             |
|--------------|-----------------------------|----------------|
| DCON Utility | CD:\BoxPC\tools\DCONUtility | Windows 7/8/10 |
|              | \DCON_Utility_Pro_PC .zip   |                |

Unzip the folder and open the DCON\_Utility\_pro.exe at the DCON\_Utility\_Pro\_PC file, you will see the application like the picture below.

| 18                   | DCON Utility Pro V 2.0.0.9 | ×           |  |  |
|----------------------|----------------------------|-------------|--|--|
| ₹ ▶ Ⅲ 🛠 🕎 🛛 🖬 🗊 ?    |                            |             |  |  |
|                      |                            |             |  |  |
| ID Address Baud Rate | Checksum Format Status     | Description |  |  |
|                      |                            |             |  |  |
|                      |                            |             |  |  |
| COM:2                |                            |             |  |  |

BOXPC User Manual Version1.0.1 Page: 62

#### **Tips & Warnings**

The DCON Utility is made for search our company's IO products for control products, you can't use this to search other company's product. If you want to know how it works, please read the appendix C, Using DCON Utility Pro to Configure I/O Modules.

Support DCON and Modbus: DCON Utility Pro can support DCON and Modbus protocol for all ICPDAS and the others modules. It can select multi-options such as such as BaudRate, Checksum, Format and etc options for search module.

|          | Jtility Pro V 2.0.0.9       |             | - 111 an and a 111 | X |
|----------|-----------------------------|-------------|--------------------|---|
| Start Ac | dress 0 End Address 255     | Status      | Description        |   |
|          | Comport Option              | Status      |                    |   |
|          |                             | ieout<br>ms |                    |   |
|          | Baud Rate Protocol Checksum | Format      |                    |   |
|          | ☑ 11520 🔲 57600 🔲 3840      | 0 🔲 19200   |                    |   |
|          | ☑ 9600                      | □ 1200      |                    |   |
| COM:3    | OK Cancel                   |             |                    |   |

For more detailed information about DCON\_Utility\_Pro, please refer:<u>http://ftp.icpdas.com/pub/cd/8000cd/napdos/driver/dcon\_utility/manual/</u>

# 5. APIs and Demos

This chapter provides a brief overview of PAC APIs and demos that have been designed for BoxPC.

ICP DAS provides a set of demos in different programming languages. You can examine the demo codes, which includes numerous comments, to familiarize yourself with the PAC APIs. This will allow developing your own applications quickly by modifying these demo programs.

For full usage information regarding the description, prototype and the arguments of the functions, please refer to the "PAC Standard API Manual"

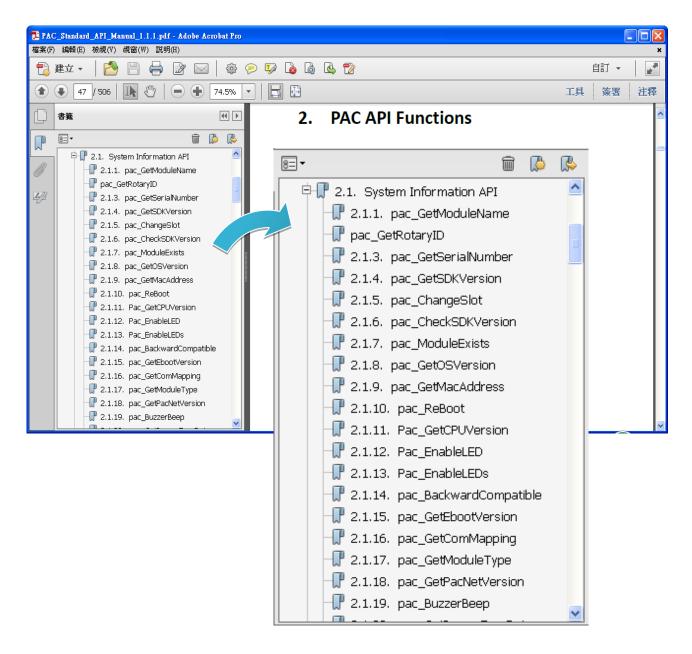

BOXPC User Manual

Version1.0.1

# 5.1. PAC Standard APIs

The diagram below shows the set of each system operation API provided in the PACSDK.

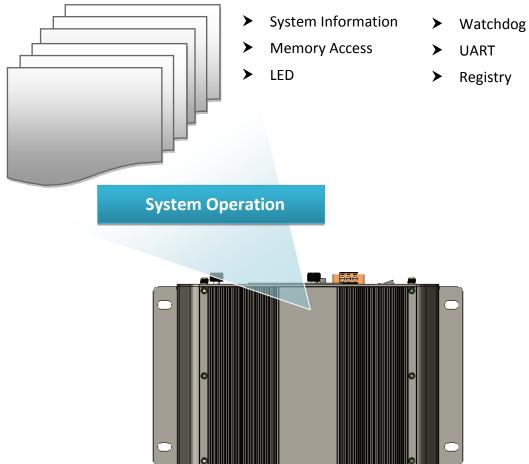

BOXPC User Manual Version 1.0.1 Page: 65

## 5.1.1. C# Demos for PAC Standard APIs

The PAC SDK includes the following demos that demonstrate the use of the PAC Standard APIs in a C# language environment. The following demos can be found on the CD that was provided with the package or by downloading the latest version from ICP DAS web site. For C# applications, these demo programs can be obtained from:

CD:\BoxPC\demo\X86\iBPC\csharp.net\Standard\windows\_forms\

CD:\BoxPC\demo\X64\iBPC\csharp.net\Standard\windows\_forms\

http://ftp.icpdas.com/pub/cd/boxpc/demo/x86/ibpc/csharp.net/standard/windows\_forms/ http://ftp.icpdas.com/pub/cd/boxpc/demo/x64/ibpc/csharp.net/standard/windows\_forms/

| Folder            | Demo              | Explanation                         |
|-------------------|-------------------|-------------------------------------|
| deviceinformation | DeviceInformation | Retrieves information about the     |
| devicentionnation | Devicementation   | Serial Number, SDK version, etc.    |
| getrotaryid       | GetRotaryID       | Retrieves information about the     |
| geti otal ylu     |                   | status of the rotary switch         |
|                   |                   | Shows how to read/write data values |
| memory            | Memory            | from/to the EEPROM or the           |
|                   |                   | backplane of the MRAM               |
| uart              | UART              | Shows how to read the name of a     |
| uart              | UARI              | local I/O modules via a UART        |
| watchdog          | WatchDog          | Displays information about how to   |
| watchdog          | WatchDog          | operate the watchdog                |

## 5.1.2. Visual C++ Demos for PAC Standard APIs

The PAC SDK includes the following demos that demonstrate the use of the PAC Standard APIs ina Visual C++ language environment. The following demos can be found on the CD that was provided with the package or by downloading the latest version from ICP DAS web site.

For Visual C++ applications, these demo programs can be obtained from:

CD:\BoxPC\demo\X86\ibpc\vc\standard\

CD:\BoxPC\demo\X64\ibpc\vc\standard\

http://ftp.icpdas.com/pub/cd/boxpc/demo/x86/ibpc/vc/standard/ http://ftp.icpdas.com/pub/cd/boxpc/demo/x64/ibpc/vc/standard/

| Folder            | Demo              | Explanation                         |
|-------------------|-------------------|-------------------------------------|
| deviceinformation | DeviceInformation | Retrieves information about the     |
|                   |                   | Serial Number, SDK version, etc.    |
| gotrotonid        | CotDotondD        | Retrieves information about the     |
| getrotaryid       | GetRotaryID       | status of the rotary switch         |
| memory            | Memory            | Shows how to read/write data values |
|                   |                   | from/to the EEPROM or the           |
|                   |                   | backplane of the MRAM               |
| uart              | UART              | Shows how to read the name of a     |
|                   |                   | local I/O modules via a UART        |
| watchdog          | WatchDog          | Displays information about how to   |
|                   |                   | operate the watchdog                |

# 5.2. PAC IO APIs

The diagram below shows the types of the PAC IO APIs provided in the PACSDK or the specified SDK.

For more information about the APIs and demos provided by the expansion I/O modules, please refer to chapter 6. I/O Modules and SDK Selection.

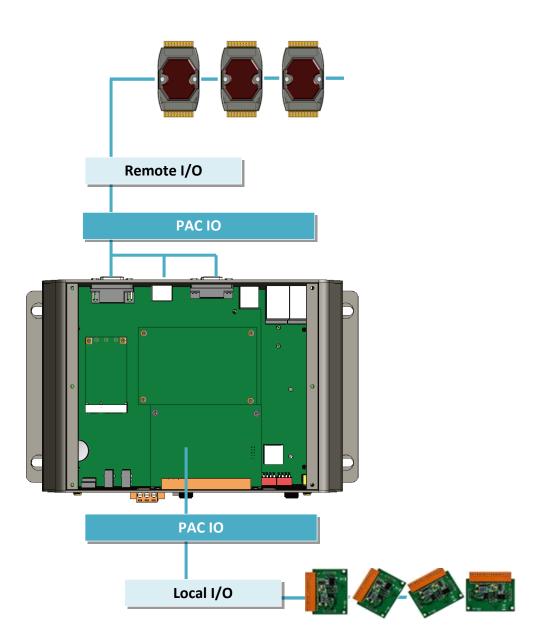

BOXPC User Manual Version 1.0.1 Page: 68

## 5.2.1. C# Demos for PAC Expansion I/O

The PAC SDK includes the following demos that demonstrate the use of the PAC IO APIs in a C# language environment.

The following demos can be found on the CD that was provided with the package or by downloading the latest version from ICP DAS web site.

For C# applications, these demo programs can be obtained from:

CD:\BoxPC\demo\X86\ibpc\csharp.net\io\

CD:\BoxPC\demo\X64\ibpc\csharp.net\io\

http://ftp.icpdas.com/pub/cd/boxpc/demo/x86/ibpc/csharp.net/io/

http://ftp.icpdas.com/pub/cd/boxpc/demo/x64/ibpc/csharp.net/io/

| Floder     | Demo                             | Explanation                                                                                                    |
|------------|----------------------------------|----------------------------------------------------------------------------------------------------|
| Local      | ModbusRTU_Master_Console         | Shows how to use the XV107 module of the XV-board in console mode                                                                                                    |
|            | XV107_Modbus_RTU_Master_<br>demo | Shows how to use the XV107 module of the XV-board                                                                                                    |
| Remote     | 7K87K_ai                         | Shows how to read the AI values of AI module. This demo program is used by 7K or 87K series AI modules which connected through a COM port.                                                                                                    |
|            | 7K87K_ao                         | Shows how to write the AO values to AO module.<br>This demo program is used by 7K or 87K series AI<br>modules which connected through a COM port.                                                                                                    |
|            | 7K87K_ao_poweron_safe            | Shows how to write/read three values of AO<br>module, the AO values, the AO power on value and<br>the AO safe value. Also shows how to<br>enables/disables the WDT and sets WDT timeout<br>value of module. This demo program is used by 7K<br>or 87K series AO modules which connected<br>through a COM port. |
|            | 7K87K_Basic                      | Shows how to send/receive a command/response<br>application. This demo program is used by 7K or<br>87K series modules which connected through a<br>COM port.                                                                                                    |
|            | 7K87K_cnt                        | Shows how to reads the counter values of the counter/frequency modules. This demo program is used by 7K or 87K series modules which connected                                                                                                    |
| BOXPC User | Manual Version1.0.1              | Page: 69                                                                                                    |

|                           | through a COM port.                                                                                                    |
|---------------------------|----------------------------------------------------------------------------------------------------|
| 7K87K_di(MF)              | Shows how to read the DI values of DI module.<br>This demo program is used by 7K or 87K series AI<br>modules which connected through a COM port.                                                                                                    |
| 7K87K_di_cnt(MF)          | Shows how to read the DI values of DI module and<br>reads the counts of the DI channels of the DI<br>module. This demo program is used by 7K or 87K<br>series AI modules which connected through a COM<br>port.                                                                                                    |
| 7K87K_dio(MF)             | Shows how to read the DI and the DO values of the DIOmodule. This demo program is used by 7K or 87K series AI modules which connected through a COM port.                                                                                                    |
| 7K87K_do(MF)              | Shows how to write the DO values to DO module.<br>This demo program is used by 7K or 87K series AI<br>modules which connected through a COM port.                                                                                                    |
| 7K87K_do_poweron_safe(MF) | Shows how to write/read three values of DO<br>module, the DO values, the DO power on value<br>and the DO safe value. Also shows how to<br>enables/disables the WDT and sets WDT timeout<br>value of module. This demo program is used by 7K<br>or 87K series DO modules which connected<br>through a COM port.                                                                             |
| 7K87K_PWM                 | Shows how to set/read four things for a specific<br>channel, the frequency values, the duty cycle<br>values, the PWM step value and the continuous<br>mode. Also shows how to save the PWM<br>configuration, and reads the status of the PWM<br>output port and the digital input port. This demo<br>program is used by 7K or 87K series DO modules<br>which connected through a COM port. |

## 5.2.2. Visual C++ Demos for PAC Expansion I/O

The PAC SDK includes the following Demos that demonstrate the use of the PAC IO APIs in a Visual C++ language environment.

The following Demos can be found on the CD that was provided with the package or by downloading the latest version from ICP DAS web site.

For Visual C++ applications, these demo programs can be obtained from:

CD:\BoxPC\demo\ibpc\X86\vc\io\

CD:\BoxPC\demo\ibpc\X64\vc\io\

http://ftp.icpdas.com/pub/cd/boxpc/demo/x86/ibpc/vc/io/ http://ftp.icpdas.com/pub/cd/boxpc/demo/x86/ibpc/vc/io/

| Floder     | Demo                  | Explanation                                                                                                    |
|------------|-----------------------|----------------------------------------------------------------------------------------------------|
| Remote     | 7K87K_ai              | Shows how to read the AI values of AI module. This demo program is used by 7K or 87K series AI modules which connected through a COM port.                                                                                                    |
|            | 7K87K_ao              | Shows how to write the AO values to AO module.<br>This demo program is used by 7K or 87K series AI<br>modules which connected through a COM port.                                                                                                    |
|            | 7K87K_ao_poweron_safe | Shows how to write/read three values of AO<br>module, the AO values, the AO power on value and<br>the AO safe value. Also shows how to<br>enables/disables the WDT and sets WDT timeout<br>value of module. This demo program is used by 7K<br>or 87K series AO modules which connected<br>through a COM port. |
|            | 7K87K_Basic           | Shows how to send/receive a command/response<br>application. This demo program is used by 7K or<br>87K series modules which connected through a<br>COM port.                                                                                                    |
|            | 7K87K_cnt             | Shows how to reads the counter values of the counter/frequency modules. This demo program is used by 7K or 87K series modules which connected through a COM port.                                                                                                    |
|            | 7K87K_di(MF)          | Shows how to read the DI values of DI module.<br>This demo program is used by 7K or 87K series AI<br>modules which connected through a COM port.                                                                                                    |
| BOXPC User | Manual Version1.0.1   | Page: 71                                                                                                    |

Copyright © 2018ICP DAS Co., Ltd. All Rights Reserved. E-mail: service@icpdas.com

| 7K87K_di_cnt(MF)          | Shows how to read the DI values of DI module and<br>reads the counts of the DI channels of the DI<br>module. This demo program is used by 7K or 87K<br>series AI modules which connected through a COM<br>port.                                                                                                    |
|---------------------------|----------------------------------------------------------------------------------------------------|
| 7K87K_dio(MF)             | Shows how to read the DI and the DO values of the<br>DIOmodule. This demo program is used by 7K or<br>87K series AI modules which connected through a<br>COM port.                                                                                                    |
| 7K87K_do(MF)              | Shows how to write the DO values to DO module.<br>This demo program is used by 7K or 87K series AI<br>modules which connected through a COM port.                                                                                                    |
| 7K87K_do_poweron_safe(MF) | Shows how to write/read three values of DO<br>module, the DO values, the DO power on value<br>and the DO safe value. Also shows how to<br>enable/disable the WDT and sets WDT timeout<br>value of module. This demo program is used by 7K<br>or 87K series DO modules which connected<br>through a COM port.                                                                             |
| 7K87K_PWM                 | Shows how to set/read four things for a specific<br>channel, the frequency values, the duty cycle<br>value ,the PWM step value and the continuous<br>mode. Also shows how to save the PWM<br>configuration, and read the status of the PWM<br>output port and the digital input port. This demo<br>program is used by 7K or 87K series DO modules<br>which connected through a COM port. |

# 6. I/O Modules and SDK Selection

This chapter describes how to select a suitable I/O expansion module and the corresponding SDK library to be used for developing programs on BoxPC series devices.

The following table shows the path of PACNET.dll and PACSDK.dll.

|            | File | Path                      |
|------------|------|---------------------------|
|            |      | CD:\BoxPC\sdk\X86\PACNET\ |
| PACNET.dll |      | CD:\BoxPC\sdk\X64\PACNET\ |
| PACSDK.dll |      | CD:\BoxPC\sdk\X86\PACSDK\ |
| PACSDR.UII |      | CD:\BoxPC\sdk\X64\PACSDK\ |

#### Selecting a SDK Library for I/O Expansion

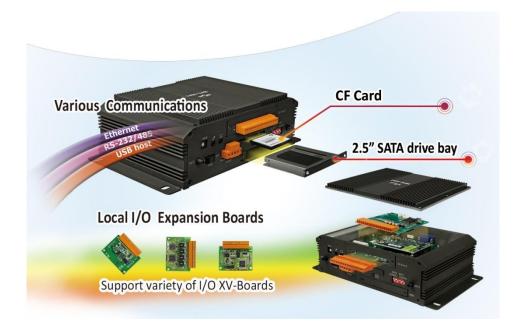

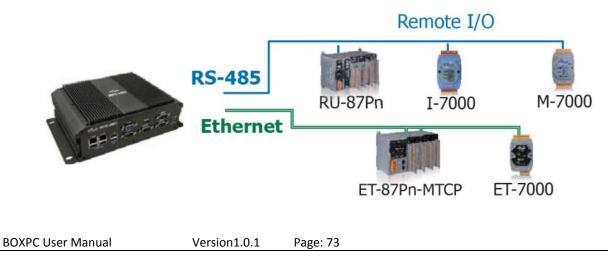

### Local I/O Module (XV-Board)

There are more than 8 XV-Board available for expanding the function of the BoxPC The following table shows the appropriate SDK library to be used for I/O modules.

| Module   | Native SDK  | .NET CF SDK |  |
|----------|-------------|-------------|--|
| XV-Board | Modbus Demo | Modbus Demo |  |

For more detailed information about these support modules, please refer to:

http://www.icpdas.com/root/product/solutions/hmi\_touch\_monitor/touchpad/xv-board\_selection\_n.html

### **2** RS-485 (I-7000 series and M-7000 series)

I-7000, M-7000, RU-87Pn and high profile I-87K series modules connect to iBPC series devices via a twisted-pair, multi-drop, 2-wire RS-485 network.

#### > I-7000 series I/O modules

| Module        | Native SDK | .NET CF SDK |  |
|---------------|------------|-------------|--|
| I-7000 series | PACSDK.dll | PACNET.dll  |  |

For full details regarding I-7000 series I/O modules and its demos, please refer to: http://ftp.icpdas.com/pub/cd/boxpc/demo/x86/ibpc/applicabled\_demo\_for\_7k\_module.pdf

#### M-7000 series I/O modules

| Module        | Native SDK  | .NET CF SDK |  |
|---------------|-------------|-------------|--|
| M-7000 series | Modbus Demo | Modbus Demo |  |

For more detailed information about M-7000 series modules using Modbus protocol and its demos, please refer to:

http://ftp.icpdas.com/pub/cd/boxpc/demo/x86/nmodbus/

#### RU-87Pn + I-87K series I/O modules

| Module          | Native SDK | .NET CF SDK |  |
|-----------------|------------|-------------|--|
| RU-87Pn + I-87K | PACSDK.dll | PACNET.dll  |  |

#### Other specified I/O

| Module  | Native SDK | .NET CF SDK |
|---------|------------|-------------|
| I-7088W | PACSDK.dll | PACNET.dll  |

#### **B**Ethernet (ET-7000 series and I-8KE4/8-MTCP)

The Ethernet I/O devices available include ET-7000 and I-8KE4/8-MTCP, and support the Modbus/TCP communication protocol.

| Module        | Native SDK  | .NET CF SDK |
|---------------|-------------|-------------|
| ET-7000       | Modbus Demo | Modbus Demo |
| I-8KE4/8-MTCP | Modbus Demo | Modbus Demo |

For more detailed information about ET-7000 and I-8KE4/8-MTCP series modules using Modbus protocol and its demos, please refer to:

http://ftp.icpdas.com/pub/cd/boxpc/demo/x86/nmodbus/

### Notice!

If you try to build demos, please select same platform target and dll file, you can choose it at properties of Visual Studio 2008, and you can see the page like blow, select x86 or x64 at platform target, then start build it.

If you use tow demo of different platform target at x64 OS, which is very easy to make mistakes. So, you can use x86 demos at x86 OS, and use x86 or x64 demos at x64 OS, but recommended not to use x86 and x64 demos at x64 OS at the same time.

| Application     | Configuration: Active (Release)    Platform: Active (Any CPU) |
|-----------------|---------------------------------------------------------------|
| Build           |                                                               |
| Build Events    | General                                                       |
| Debug           | Conditional compilation symbols:                              |
|                 | Define DEBUG constant                                         |
| Resources       | Define TRACE constant                                         |
| Services        | Platform target: x86 🗸                                        |
| Settings        | ✓ Allow unsafe code                                           |
| Reference Paths | ☑ Optimize code                                               |

# 7. BoxPC Download Center

This chapter provides a brief introduction of the BoxPC download center.

BoxPC has a download center where you can access the latest version of the software, tools, demo programs, and related information.

The BoxPC Download Center can be found at:

http://www.icpdas.com/root/support/download/pac/ibpc/ibpc download pacsdk.html

|                                                                                      | on. The published dat<br>ompatibility for your iBP | e and indicated requirement of<br>C-4081.                            | a program can help user                       |  |  |
|--------------------------------------------------------------------------------------|----------------------------------------------------|----------------------------------------------------------------------|-----------------------------------------------|--|--|
|                                                                                      |                                                    |                                                                      |                                               |  |  |
|                                                                                      |                                                    |                                                                      |                                               |  |  |
| Drivers                                                                              | PacSDK                                             | Tools De                                                             | emo Document                                  |  |  |
| acSDK upd                                                                            | late                                               |                                                                      |                                               |  |  |
| -                                                                                    |                                                    |                                                                      |                                               |  |  |
| lote:                                                                                | and the second second                              | 1. I                                                                 |                                               |  |  |
| lser should consi                                                                    | ider the suitability over                          | his application. If you gets any p                                   | problems caused by updating                   |  |  |
| the PacSDK software, feedback to your local seller and ask essential help & sevices. |                                                    |                                                                      |                                               |  |  |
| ne PacSDK softw                                                                      | are, feedback to your I                            | ocal seller and ask essential help                                   | & sevices.                                    |  |  |
|                                                                                      | are, feedback to your l                            | ocal seller and ask essential help                                   | & sevices.                                    |  |  |
| he PacSDK softw<br>PacSDK                                                            | vare, feedback to your l                           | ocal seller and ask essential help                                   | & sevices.                                    |  |  |
| acSDK                                                                                |                                                    |                                                                      |                                               |  |  |
| acSDK                                                                                |                                                    | ocal seller and ask essential help<br>g system resources and general |                                               |  |  |
| acSDK<br>he PacSDK tools                                                             |                                                    |                                                                      | I/O modules                                   |  |  |
| PacSDK<br>he PacSDK tools<br>PacSDK                                                  | below are for accessin                             | g system resources and general                                       | I/O modules                                   |  |  |
| he PacSDK<br>he PacSDK tools<br>PacSDK<br>Version                                    | below are for accessin                             | g system resources and general<br>Description                        | I/O modules<br>HTTP FTP                       |  |  |
| he PacSDK<br>he PacSDK tools<br>PacSDK<br>Version                                    | below are for accessin                             | g system resources and general<br>Description                        | I/O modules<br>HTTP FTP                       |  |  |
| PacSDK<br>he PacSDK tools<br>PacSDK<br>Version<br>V4.4.3.1                           | below are for accessin                             | g system resources and general<br>Description                        | I/O modules<br>HTTP FTP<br>X86 X86<br>X64 X64 |  |  |
| acSDK                                                                                |                                                    |                                                                      |                                               |  |  |
| e PacSDK<br>PacSDK tools                                                             | below are for accessin                             | g system resources and general                                       | I/O modules                                   |  |  |
| acSDK<br>he PacSDK tools<br>PacSDK<br>Version                                        | below are for accessin                             | g system resources and general<br>Description                        | I/O modules<br>HTTP FTP                       |  |  |
| PacSDK<br>he PacSDK tools<br>PacSDK<br>Version<br>V4.4.3.1                           | below are for accessin                             | g system resources and general<br>Description                        | I/O modules<br>HTTP FTP<br>X86 X86<br>X64 X64 |  |  |
| acSDK<br>he PacSDK tools<br>PacSDK<br>Version<br>V4.4.3.1                            | below are for accessin                             | g system resources and general<br>Description                        | I/O modules<br>HTTP FTP<br>X86 X86<br>X64 X64 |  |  |
| he PacSDK tools PacSDK Version V4.4.3.1 PacNET                                       | below are for accessin<br>Last update<br>Aug. 2018 | g system resources and general<br><b>Description</b><br>Pac SDK tool | I/O modules<br>HTTP FTP<br>X86 X86<br>X64 X64 |  |  |
| he PacSDK tools PacSDK Version V4.4.3.1 PacNET                                       | below are for accessin<br>Last update<br>Aug. 2018 | g system resources and general<br><b>Description</b><br>Pac SDK tool | I/O modules<br>HTTP FTP<br>X86 X86<br>X64 X64 |  |  |

# Appendix

## A. XV-Board Modules

The XV-board series are for iBPC-4081.

One PAC can only plug only one XV-board. The XV-board series have following common specification:

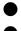

DI channel is dry contact, sink type.

• DO channel is open collector, sink type.

#### **DIO Expansion**

| Desdal |         | DI      |             |         | DO          |
|--------|---------|---------|-------------|---------|-------------|
| Model  | Channel | Туре    | Sink/Source | Channel | Sink/Source |
| XV107  | 0       | Source  | Source      | 0       | Sink        |
| XV107A | 8       | Wet     | Sink        | 8       | Source      |
| XV110  | 16      | Dry/Wet | Sink/Source | -       | -           |
| XV111  |         |         |             | 10      | Sink        |
| XV111A |         | -       |             | 16      | Source      |

#### **Relay Output Expansion**

| Madal |         | DI   |             | Relay Output |              |
|-------|---------|------|-------------|--------------|--------------|
| Model | Channel | Туре | Sink/Source | Channel      | Туре         |
|       | _       |      | ou 1 /o     | 2            | Signal Relay |
| XV116 | 5       | Wet  | Sink/Source | 4            | Power Relay  |

#### **Multi-Function Expansion**

|       | AI  | AO   |         | DI      |             |         | DO               |
|-------|-----|------|---------|---------|-------------|---------|------------------|
| Model | Cha | nnel | Channel | Туре    | Sink/Source | Channel | Sink/Source      |
| XV306 | 4   | -    |         |         |             |         |                  |
| XV307 | -   | 2    | 4       | Wet     | Sink/Source | 4       | Relay, FormA, 6A |
| XV308 | 8   | -    | DI+DO=8 |         | Source      | DI+DO=8 | Sink             |
| XV310 | 4   | 2    | 4       | Dry/Wet | Sink        | 4       | Source           |

For more detailed information about these support modules, please refer to

http://www.icpdas.com/root/product/solutions/hmi touch monitor/touchpad/xv-board selectio n.html

**BOXPC User Manual** 

Version1.0.1

## **B. Using DCON Utility Pro to Configure I/O Modules**

DCON Utility Pro is a tool kit designed to quickly control and manage XV-Board series expansion I/O modules.

- 1. Click the DCON Utility Pro shortcut on the desktop
- 2. Click the Comport option button, and select setting, I want to search XV-board this time, so I select COM1.
- 3.check what you need to select or change, and press the "ok" button.

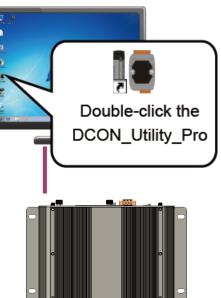

| DCON Utility Pro V 2 | 2.0.0.9                     | × |
|----------------------|-----------------------------|---|
|                      | Comport Option              |   |
| Start Address        | (                           |   |
|                      | COM Port Timeout            | - |
| ID Address           | <b>COM4 v</b> 300 ms        |   |
|                      | COM1                        |   |
|                      | COM2 necksum Format         |   |
|                      | COM3                        |   |
|                      | COM5                        |   |
|                      |                             |   |
|                      | ☑ 9600 □ 4800 □ 2400 □ 1200 |   |
|                      |                             |   |
|                      | OK Cancel                   |   |
|                      | UN Cullect                  |   |
|                      |                             |   |
|                      |                             |   |
| COM:4                |                             |   |
| COM:4                |                             |   |

#### 4. Click the Search button

#### 5. Click the module name to configure the XV-Board series module

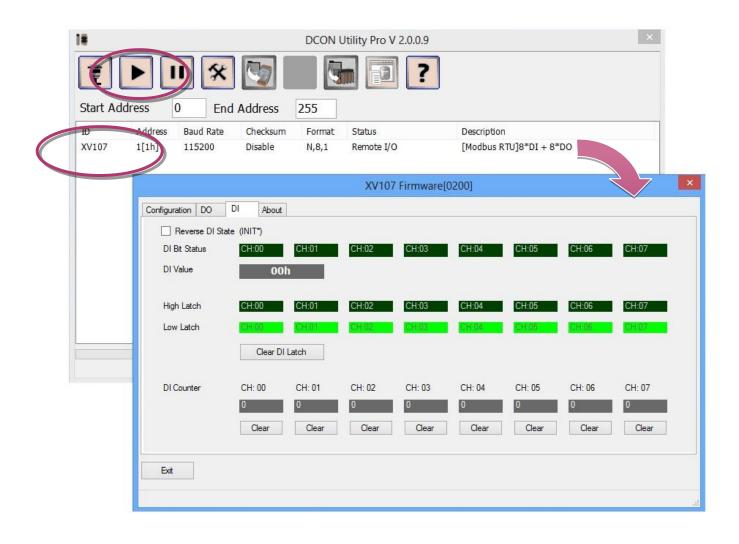

## C. How to change the battery

The BoxPC device is equipped with a Li-ion battery to ensure that any data stored in the BIOS setting is retained if a power loss occurs. The batteries supply continuous power to the store chip enabling the data to be retained for up to 7 years. The BoxPC will lose data, when the battery is removed, if you don't want losing data, you need remember the setting which you changed, and recover the setting after you replace the battery. And please care when you replace the battery, it is dangerous at power up of the BoxPC.

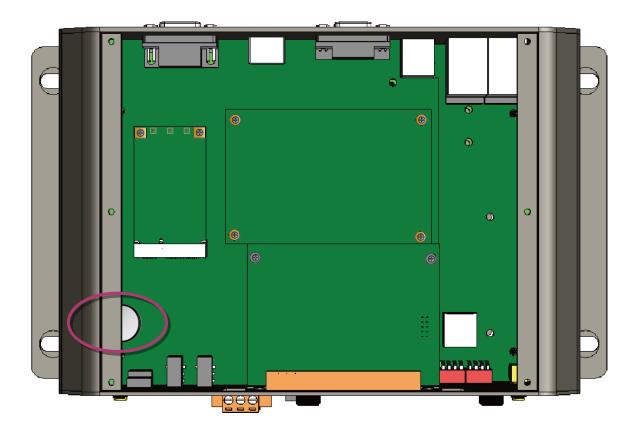

The following figures show the location of the battery installed on the BoxPC device.

#### Checking the current battery power level:

- 1. Run the PAC Utility and check the battery in the System Information. These fields indicate the current status of battery. If the power level of the battery is shown as low, battery should be replaced.
- 2. When creating a custom application, call the pac\_GetBatteryLevel() API function in the PACSDK.dll to check the power level of the batteries. If the power of the battery shown as low, it is recommended that battery is immediately replaced.

#### • Replacing the batteries

- Power off the BoxPC device.
- Remove the cover.
- Remove the battery with Screw Driver.
- Insert a new battery.
- Power on the BoxPC device.

#### Ordering information:

Battery type: BR2032 (the ICPDAS part number is 2LB004 for ICP DAS) For more detailed information, contact your local sales office or distributor

### D. How to update the .NET Framework 3.5

There have two ways to update the .NET Framework 3.5, on-line and off-line.

#### **On-line update:**

1. Open the Control Panel, and open the Program item, click the Turn Windows features on or off, you will see the picture below andcheck the .NET Framework 3.5 and press OK.

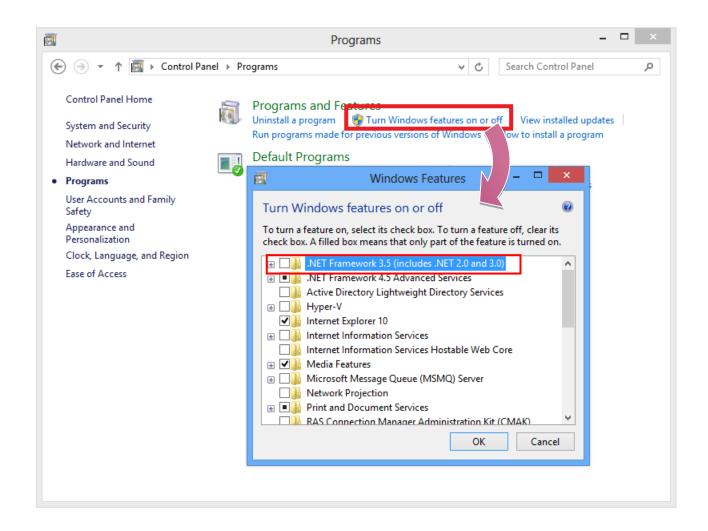

2. You will see the picture below, select the first option, and waitit to finish the update.

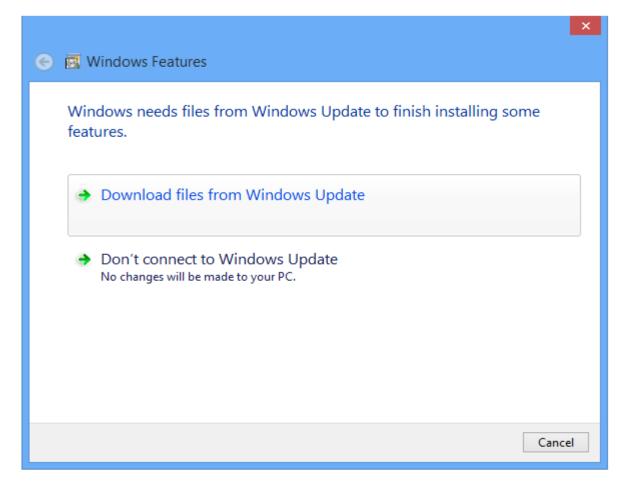

#### **Off-line update:**

You need to insert the device (CD or USB) of OS installation, check the disk number, and open the command with administrator account, type "dism.exe /online /enable-feature

/featurename:netfx3 /Source:X:\sources\sxs", "X:\" is the disk number, wait it to finish the update, and you will see the picture of command below.

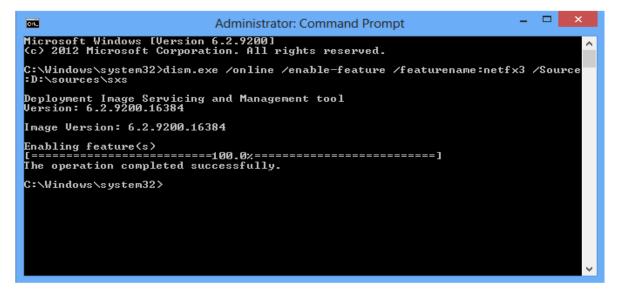

## E. Revision History

This chapter provides revision history information to this document.

The table below shows the revision history.

| Revision | Date      | Description   |
|----------|-----------|---------------|
| V1.0.1   | Aug. 2018 | Initial issue |